# Scenario Wizard **Configuration Guide**

*Release 8.0.4.0.0 March 2017*

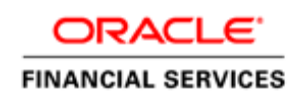

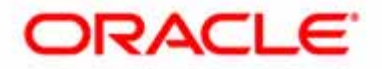

# Scenario Wizard **Configuration Guide**

*Release 8.0.4.0.0 March 2017* 

Part Number: E86105-01

Oracle Financial Services Software, Inc. 1900 Oracle Way Reston, VA 20190

Part Number: E86105-01 First Edition (March 2017)

#### **Copyright 2015, Oracle and/or its affiliates. All rights reserved.**

Printed in U.S.A No part of this publication may be reproduced, stored in a retrieval system, or transmitted in any form or by any means, electronic, mechanical, photocopying, recording, or otherwise without the prior written permission.

#### **Trademarks**

Oracle is a registered trademark of Oracle Corporation and/or its affiliates. Other names may be trademarks of their respective owners.

Oracle Financial Services Software, Inc. 1900 Oracle Way Reston, VA 20190 *Phone:* 703-478-9000 *Fax:* 703-318-6340 *Internet*: [www.oracle.com/financialservices](http://www.oracle.com/financial_services)

# **Contents**

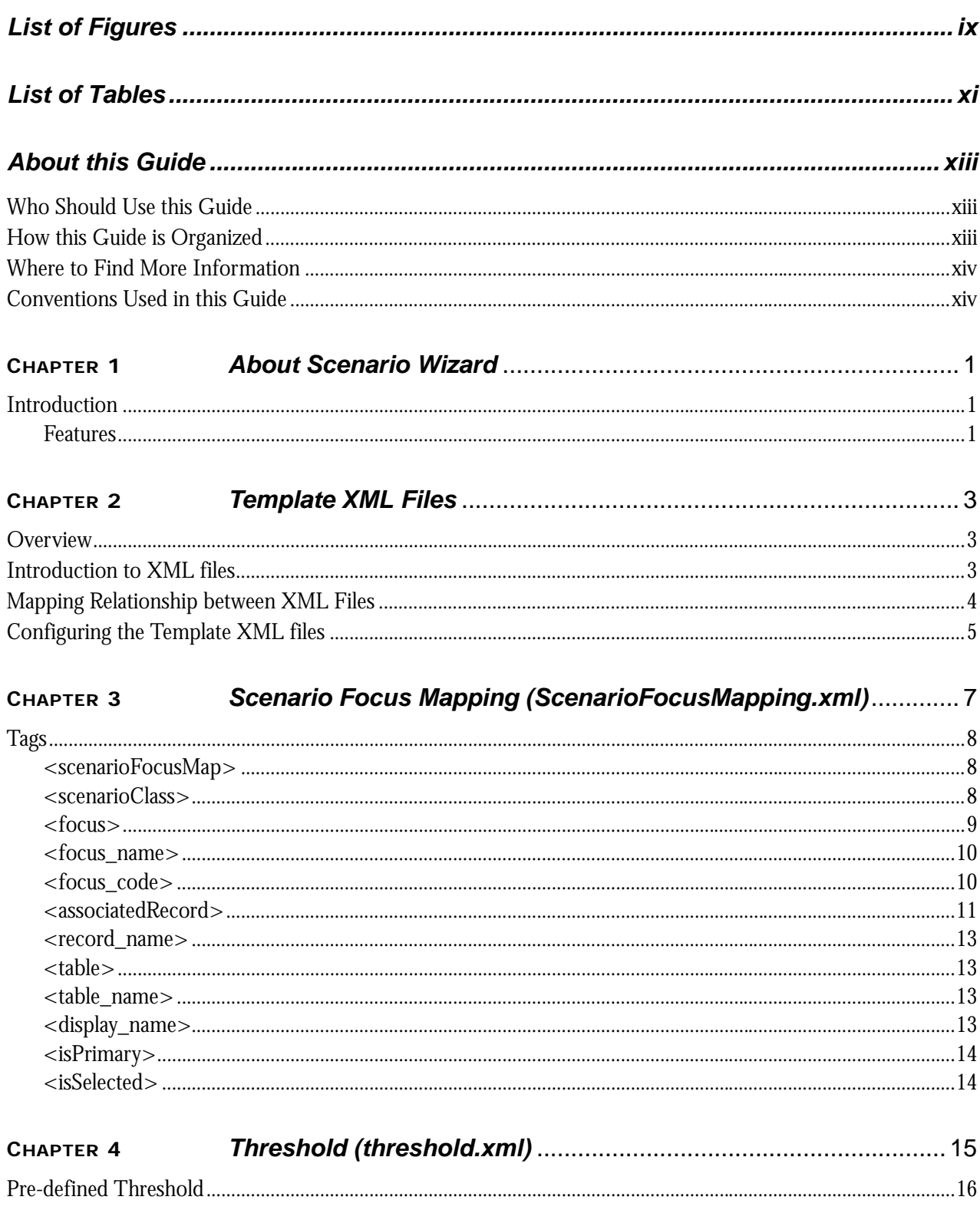

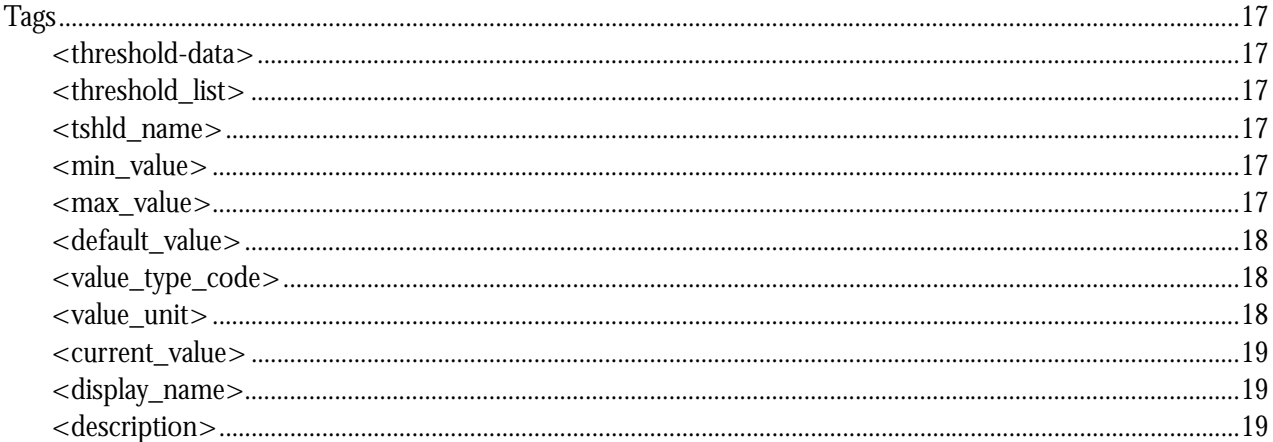

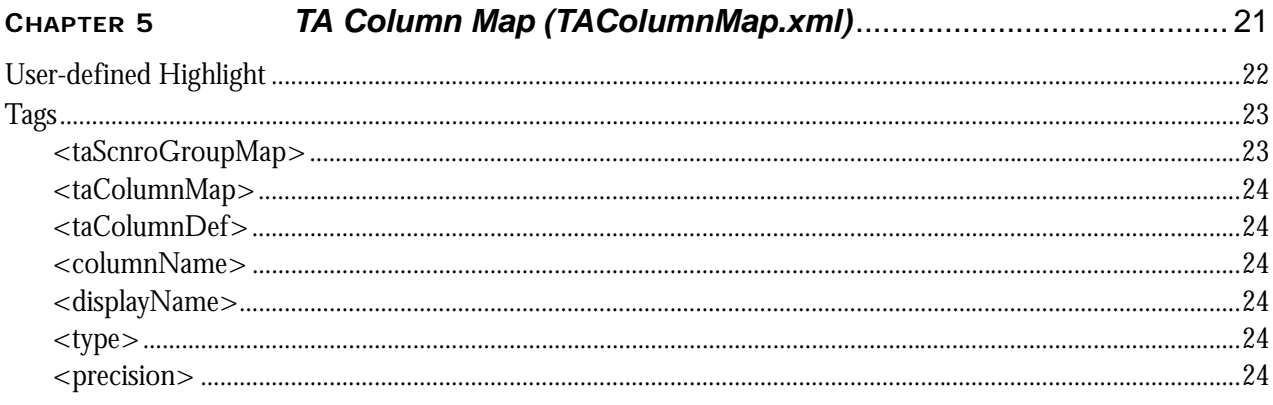

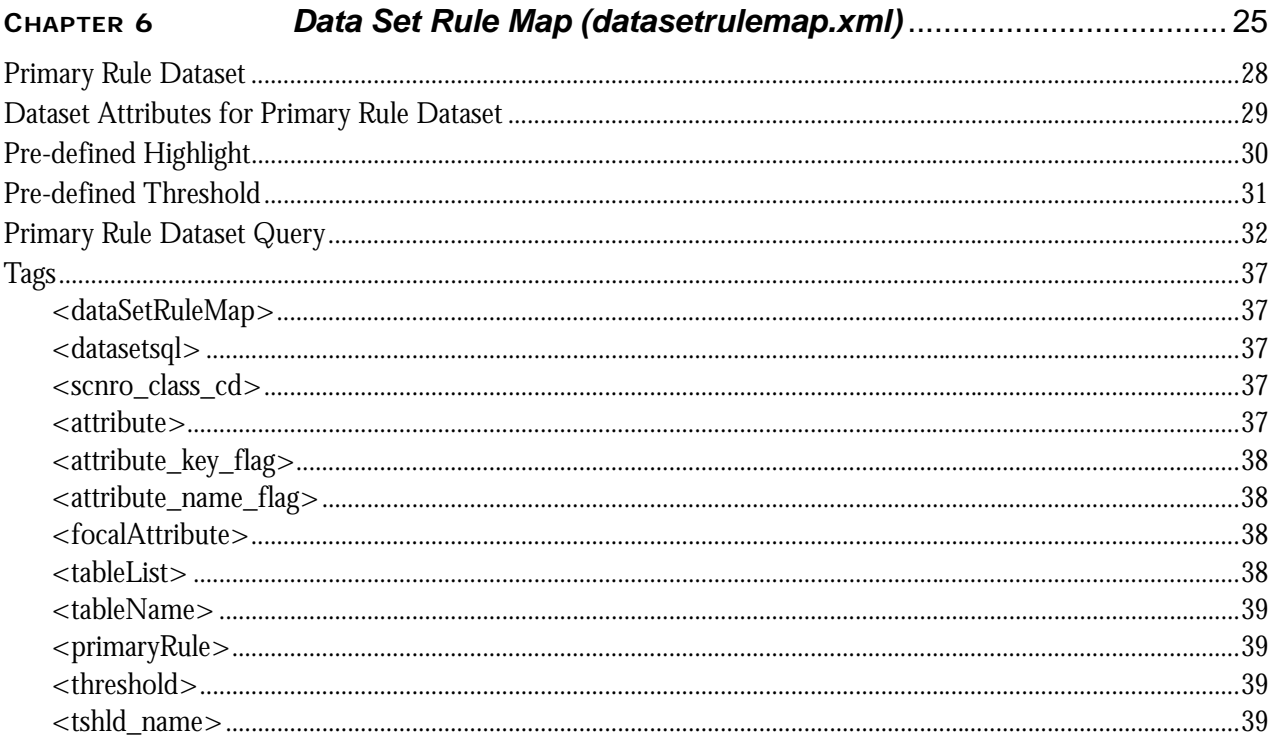

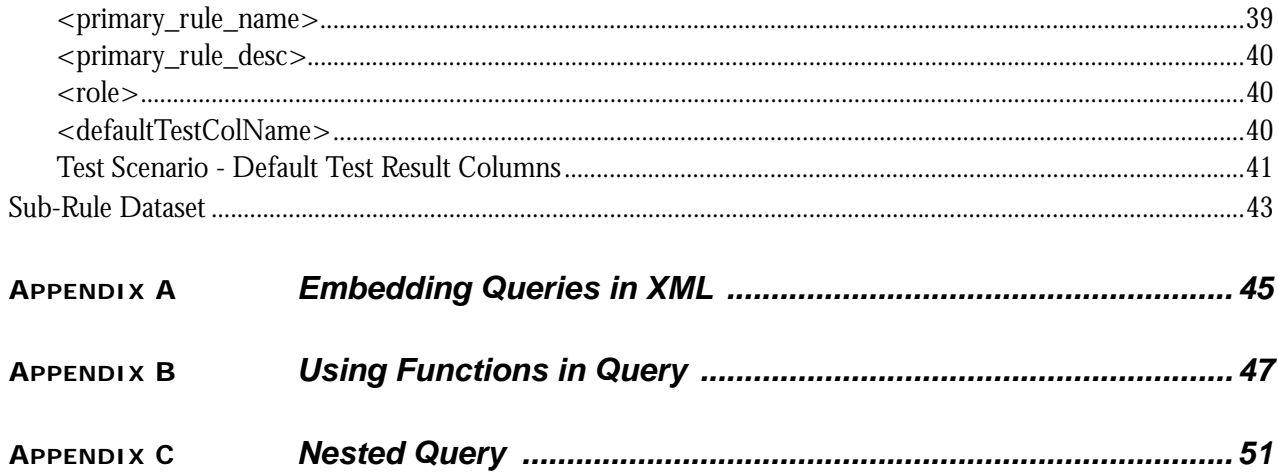

#### **Contents**

# **List of Figures**

<span id="page-8-0"></span>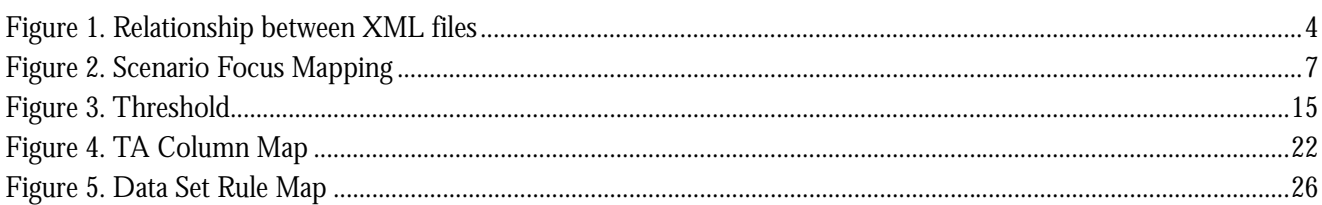

**List of Figures**

# **List of Tables**

<span id="page-10-0"></span>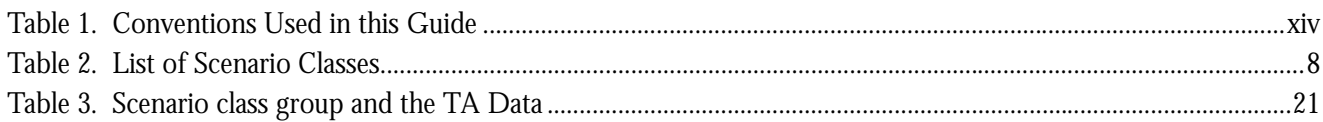

**List of Tables**

# <span id="page-12-0"></span>*About this Guide*

This guide explains the structure behind the Oracle Financial Services Scenario Wizard and provides comprehensive instructions for configuring modifiable components.

This chapter focuses on the following topics:

- [Who Should Use this Guide](#page-12-1)
- [How this Guide is Organized](#page-12-2)
- [Where to Find More Information](#page-13-0)
- [Conventions Used in this Guide](#page-13-1)

### <span id="page-12-1"></span>*Who Should Use this Guide*

The *Scenario Wizard Configuration Guide* is designed for use by application users and client personnel who have a working knowledge of eXtensible Markup Language (XML) and UI software components. Their roles and responsibilities, as they operate within the Oracle Financial Services Enterprise Case Management, include the following:

 **Data Miner:** Configures, maintains, and adjusts the Oracle Financial Services Behavior Detection Framework and Oracle Financial Services Alert Management user interface, and is usually an employee of a specific Oracle Financial Services customer.

### <span id="page-12-2"></span>*How this Guide is Organized*

The *Scenario Wizard Configuration Guide* includes the following chapters:

- Chapter 1, *[About Scenario Wizard,](#page-14-3)*, provides a brief introduction about the Oracle Financial Services Scenario Wizard tool.
- Chapter 2, *[Template XML Files,](#page-16-3)*, explains the Template XML files, their structure, content, and inter-relationship. It also describes the configurations that need to be done for scaling out-of-the-box options.
- Chapter 3, *[Scenario Focus Mapping \(ScenarioFocusMapping.xml\),](#page-20-2)*, explains about the different configurations using ScenarioFocusMapping.xml file.
- Chapter 4, *Threshold (threshold.xml)*,, describes the tags used by the threshold.xml file.
- Chapter 5, *TA Column Map (TAColumnMap.xml)*,, describes the tags used by the TAColumnMap.xml file.
- Chapter 6, *[Data Set Rule Map \(datasetrulemap.xml\),](#page-38-1)*, explains about the different configurations using datasetrulemap.xml file.
- Appendix A, *Embedding Queries in XML*, shows how to edit XML with simple SQL query.
- Appendix B, *[Using Functions in Query,](#page-60-1)* shows the usage of aggregate functions inside SQL query.
- [Appendix C,](#page-64-1) *Nested Query,* shows the usage of nested query inside the SQL.

### <span id="page-13-0"></span>*Where to Find More Information*

For more information about Oracle Financial Services Behavior Detection Framework, refer to the following documents:

- *Administration Guide*
- *Administration Tools User Guide*
- *Scenario Manager User Guide*
- *Installation Guide*
- *Alert Management User Guide*

These documents can be found at the following link: [http://docs.oracle.com/cd/E60570\\_01/homepage.htm](http://docs.oracle.com/cd/E60570_01/homepage.htm)

To learn more about Oracle Financial Services and our complete product line, refer to our Web site [www.oracle.com/financialservices.](http://www.oracle.com/financialservices)

### <span id="page-13-1"></span>*Conventions Used in this Guide*

[Table 1](#page-13-2) lists the conventions used in this guide.

<span id="page-13-2"></span>**Table 1. Conventions Used in this Guide**

| <b>Convention</b>     | <b>Meaning</b>                                                                                                    |
|-----------------------|----------------------------------------------------------------------------------------------------|
| Italics               | • Names of books, chapters, and sections as references                                                                                    |
|                       | Emphasis                                                                                                    |
| <b>Bold</b>           | Object of an action (menu names, field names, options,<br>button names) in a step-by-step procedure                                       |
|                       | $\bullet$ Commands typed at a prompt                                                                                                    |
|                       | User input                                                                                                    |
| Monospace             | Directories and subdirectories                                                                                                    |
|                       | File names and extensions                                                                                                    |
|                       | Process names                                                                                                    |
|                       | Code sample, including keywords and variables within text<br>and as separate paragraphs, and user-defined program<br>elements within text |
| <variable></variable> | Substitute input value                                                                                                    |

# <span id="page-14-3"></span><span id="page-14-0"></span>**CHAPTER 1** *About Scenario Wizard*

The Oracle Financial Services Scenario Wizard is a tool that allows business users to create scenarios that run within the Oracle Financial Services Behavior Detection Framework.

### <span id="page-14-1"></span>*Introduction*

Scenario wizard provides a sequence of screens that leads the user through a series of well-defined steps for creating or editing a scenario. Every screen exposes only that information which can easily be understood by any business user.

At any point the user should enter or select only business related information and is shielded from complex technicalities involved with any scenario. The complete logic of the scenario is built by the system dynamically, based on the user inputs and even without the user realizing it. In effect, any business logic is executed as one or more SQL queries and these queries are constructed by the system for the user.

#### <span id="page-14-2"></span>**Features**

- Scenarios are created based on pre-defined templates of scenario classes, focuses and combinations of data that may be examined for behaviors of interest.
- Wizard-like interface allows novice users to create fully functional scenarios
- Easy launch option using Java Web Start (from admin tools)
- Architected using web service to ensure UI remains technology agnostic
- SSL communication ensures confidential data is secure over wire
- Ability to execute test runs of the created scenario against business data

# <span id="page-16-3"></span><span id="page-16-0"></span>**CHAPTER 2** *Template XML Files*

This chapter explains the Template XML files, their structure, content, and inter-relationship. It also describes the configurations that should be done for scaling out-of-the-box options. These template XML files provide the base framework on which the Scenario Wizard runs.

This chapter discusses the following topics:

- **•** [Overview](#page-16-1)
- [Introduction to XML files](#page-16-2)
- [Mapping Relationship between XML Files](#page-17-0)
- [Configuring the Template XML files](#page-18-0)

#### <span id="page-16-1"></span>*Overview*

All the dynamic data (information and definition) that display in the Scenario Wizard UI is configured in the Template XML files. These XML files also contain the SQL queries for datasets, relationships, and mapping information required for building a valid scenario that can be executed by the algorithm for generating alerts.

#### <span id="page-16-2"></span>*Introduction to XML files*

The Scenario Wizard uses the following Template XML files as part of the base template framework:

- ScenarioFocusMapping.xml Mapping between scenario class, focus, and associated data. For more information, refer to *[Scenario Focus Mapping \(ScenarioFocusMapping.xml\)](#page-20-2)*, on page 7.
- datasetrulemap.xml Contains dataset SQL, dataset attributes, mapping for thresholds/highlights for scenarios. For more information, refer to *[Data Set Rule Map \(datasetrulemap.xml\)](#page-38-1)* on page 25.
- threshold.xml Metadata for pre-defined thresholds. For more information, refer to*[Threshold \(threshold.xml\)](#page-28-2)* [on page 15](#page-28-2).
- TAColumnMap.xml Metadata for user-defined highlights. For more information, refer to *[TA Column Map](#page-34-2)  [\(TAColumnMap.xml\)](#page-34-2)* on page 21.

### <span id="page-17-0"></span>*Mapping Relationship between XML Files*

Every template XML file contains a specific type of information to be used by the system to build a scenario. Some template XML files are independent units whereas some are dependent on others. The following figure illustrates the relationship among the XML files:

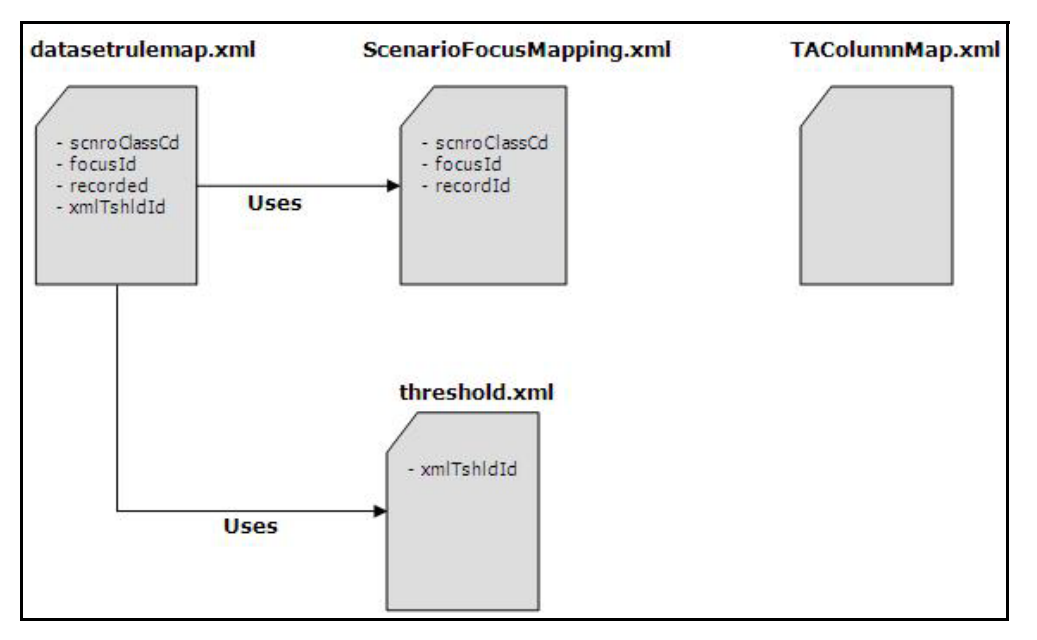

<span id="page-17-1"></span>**Figure 1. Relationship between XML files**

The TAColumnMap. xml file contains information regarding user-defined highlights. It is not related to the other three XML files in any way. It neither looks up information nor it is referred from other files.

The Threshold.xml file contains definitions for pre-defined thresholds. It is complete in itself and does not look up any other XML file for information. However, this file is not independent. The thresholds defined here are referred in the datasetrulemap.xml file using xmlTshldId.

The ScenarioFocusMapping.xml file specifies various combinations of scenario class, focus, and associated data. It also lists all the tables included with an associated data. This XML file is dependent on the Datasetrulemap.xml file for actual business logic for a specified combination of scenario class, focus, and associated data. The system uses the scnroClassCd, focusId, and recordId fields for mapping between the ScenarioFocusMapping.xml and datasetrulemap.xmlfiles.

### <span id="page-18-0"></span>*Configuring the Template XML files*

The Scenario Wizard application supports deployment on Tomcat, WebLogic and WebSphere servers. While installing Scenario Wizard, you must specify the name *SMLiteWeb* for the context root of the application.

As per the business need, you may modify template XML files to change the out-of-box scenario or configure a new scenario.

In order for the Scenario Wizard UI to reflect the changes made, follow these steps:

- 1. Login to the Tomcat, WebLogic, or WebSphere sever.
- 2. Stop the server (if it is already running).
- 3. Change the directory to the following path:
	- For Tomcat Server: \$CATALINA\_HOME/webapps/<context root specified during installation>/WEB-INF/classes/.
	- For WebLogic Server: <WebLogic Server Home>/profiles/profile\_name/<WebLogic Domain Name>/applications/SMLiteWeb.war/WEB-INF/classes/
	- For WebSphere Server: <WebSphere Server Home>/profiles/Profile\_name/installedApps/ Profile\_name/SMLiteWeb\_war.ear/SMLiteWeb.war/WEB-INF/classes
- 4. Verify if the present directory contains a folder named *resources*. If not, create this new folder.
- 5. Copy the modified template files to the *resources* folder.

```
 For Tomcat Server:
($CATALINA_HOME/webapps/<context root specified during 
installation>/WEB-INF/classes/resources/)
```

```
■ For WebLogic Server:
    (<WebLogic Server Home>/profiles/profile_name/<WebLogic Domain 
    Name>/applications/SMLiteWeb.war/WEB-INF/classes/ resources/)
```

```
 For WebSphere Server:
(<WebSphere Server Home>/profiles/Profile_name/ 
installedApps/Profile_name/SMLiteWeb_war.ear/SMLiteWeb.war/ 
WEB-INF/classes/resources/)
```
#### 6. Start the server.

The Scenario Wizard UI displays the modified or added scenarios and any related entities.

# <span id="page-20-2"></span><span id="page-20-0"></span>**CHAPTER 3** *Scenario Focus Mapping (ScenarioFocusMapping.xml)*

This chapter focuses on Scenario focus mapping. It explains about the different configurations using scenarioFocusMapping.xml file.

In Scenario Wizard, a scenario is uniquely identified by its scenario class, focus, and the associated data. It also allows configuring new scenario classes, focuses, and associated data, which results in newer combinations defining newer scenarios.

The ScenarioFocusMapping.xml file allows the following configurations:

- Available scenario classes
- Allowed focuses for a specific scenario class
- Associated data options for a specific scenario class and focus combination
- Records to match for a particular associated data

#### The following figure illustrates the structure of scenarioFocusMapping.xml file:

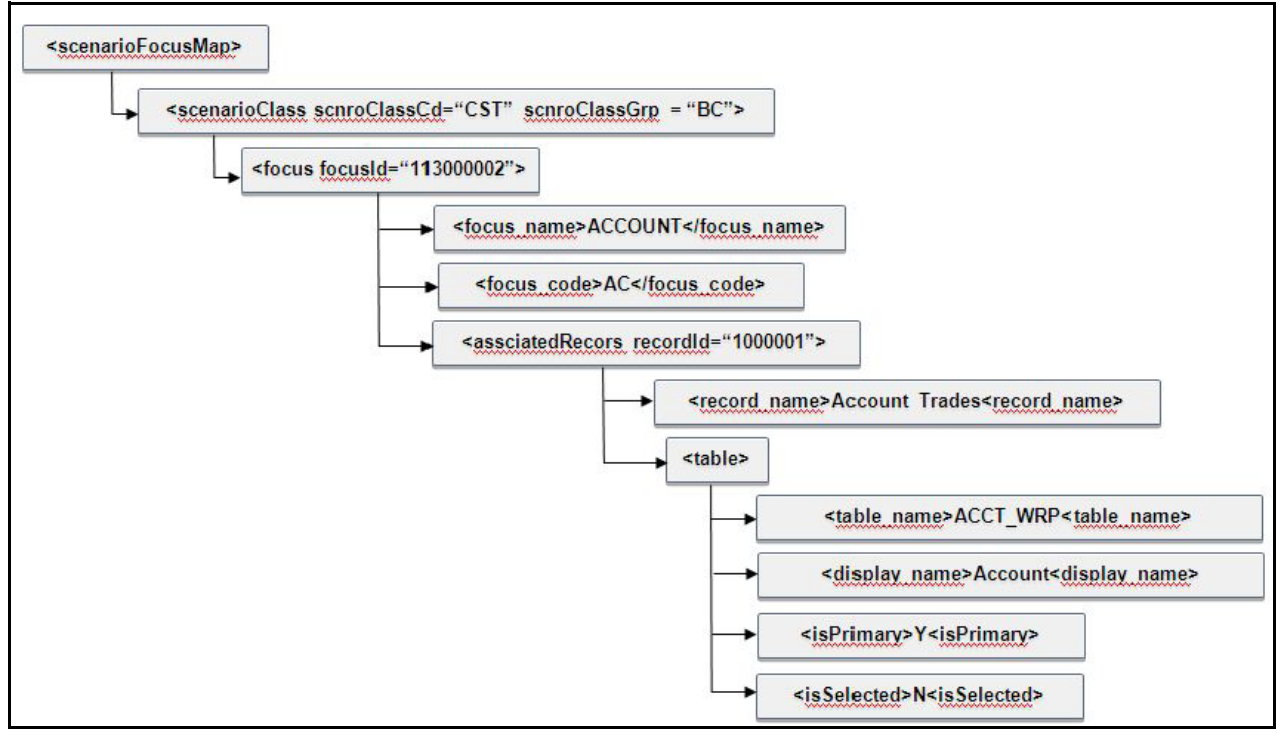

<span id="page-20-1"></span>**Figure 2. Scenario Focus Mapping**

### <span id="page-21-0"></span>*Tags*

The following sections describe the tags in the scenarioFocusMapping.xml file:

#### <span id="page-21-1"></span>**<scenarioFocusMap>**

This is the root tag for the ScenarioFocusMapping.xml file. **Attributes** - none **Child Tags** - <scenarioClass> **Occurrences** - 1

#### <span id="page-21-2"></span>**<scenarioClass>**

This tag contains scenario class information and can appear multiple times in the .xml file. Each entry corresponds to a distinct scenario class. The number of times this tag appears in the XML file decides the number of scenario classes available in the Scenario Wizard.

The following table describes the available scenario classes which can be configured for the Scenario Wizard.

#### <span id="page-21-3"></span>**Table 2. List of Scenario Classes**

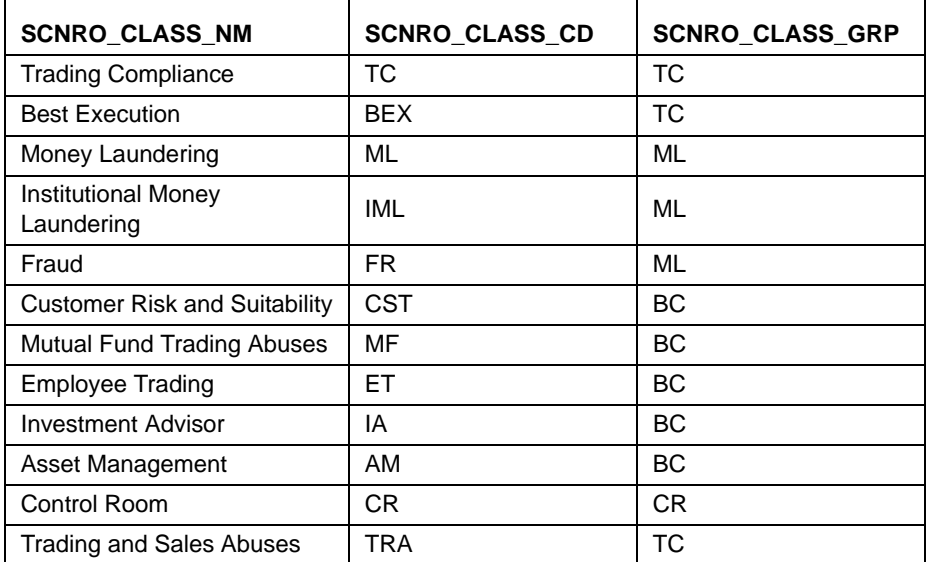

For every scenario class, add a <scenarioClass> tag.

#### **Example of Scenario Class**

```
# Customer Risk and Suitability
<scenarioClass scnroClassCd="CST" scnroClassGrp="BC">
#
# <scenarioClass> is the parent tag for other related 
information like focuses for a specific Scenario
# Class
# 
</scenarioClass>
```
#### **Attributes** -

- 1. scnroClassCd Every scenario class has a scenario class code and the allowed values are listed in the KDD\_SCNRO\_CLASS\_CD table. This attribute contains the scenario class code for a particular scenario class.
- 2. scnroClassGrp Available scenario classes are categorized under certain scenario class groups. This attribute contains the scenario group for a particular scenario class.

**Child Tags** - <focus> **Occurrences** - 1…N

#### <span id="page-22-0"></span>**<focus>**

This is the child tag for the <scenarioClass> tag and there can be multiple occurrences of this tag. The number of times this tag appears inside the  $\leq$ scenarioClass> tag determines the number of available focuses for a particular scenario class.

Scenario Wizard displays focuses based on the scenario class. For every available focus of a scenario class, add a <focus> tag.

```
# Customer Risk and Suitability
<scenarioClass scnroClassCd="CST" scnroClassGrp="BC">
        # Account focus
         <focus focusId="113000002">
               <focus_name>ACCOUNT</focus_name>
                <focus_code>AC</focus_code>
 #
        # <focus> is the parent tag for other related information like associated data for a 
particular 
         # Scenario Class and Focus combination
 # 
         </focus>
        # Customer focus
         <focus focusId="113000004">
                <focus_name>CUSTOMER</focus_name>
                <focus_code>CU</focus_code> 
 #
         # associated data information for CST_CU
 #
         </focus>
</scenarioClass>
```
#### **Attributes** -

1. focusId - Every allowed focus has an ID associated and which is read from the KDD\_CENTRICITY table. **Child Tags** - <focus\_name>, <focus\_code>, <associatedRecord> **Occurrences** - 1…N

#### <span id="page-23-0"></span>**<focus\_name>**

This tag contains the display name for a particular focus ID. **Attributes** - none **Child Tags** - none **Occurrences** - 1

#### <span id="page-23-1"></span>**<focus\_code>**

Every focus has an associated focus code in the KDD\_CENTRICITY table and the focus code is entered in this tag. **Attributes** - none **Child Tags** - none **Occurrences** – 1

#### <span id="page-24-0"></span>**<associatedRecord>**

Associated records for particular scenario class and focus combinations are configured using this tag. This can appear multiple times inside the  $<$ focus $>$  tag.

Scenario Wizard displays Associated Data options based on the scenario class and focus selected. For every available associated data for a specific scenario class and focus, add an <associatedRecord> tag.

```
Customer Risk and Suitability
<scenarioClass scnroClassCd="CST" scnroClassGrp="BC">
        # Account focus
        <focus focusId="113000002">
              <focus_name>ACCOUNT</focus_name>
               <focus_code>AC</focus_code>
               # associated data Account Trades for CST-AC
               <associatedRecord recordId="1000001">
                   <record_name>Account Trades</record_name>
 #
                      # <associatedRecord> tag is the parent tag for other details related 
to associated data, 
                    # like tables for primary rule dataset and sub rule datasets. In this 
case, it lists tables 
                    # of CST_AC_AccountTrades
 #
               </associatedRecord>
               # associated data Account Positions for CST_AC
               <associatedRecord recordId="1000002">
                    <record_name>Account Positions</record_name>
 #
                    # Lists of tables for CST_AC_AccountPositions
 #
               </associatedRecord>
        </focus>
</scenarioClass>
```
Every associated data is a collection of database tables that are used in the primary rule dataset and sub-rules datasets.

You cannot unselect primary rule dataset tables from the Scenario Wizard UI. You may select more sub-rule tables for additional building blocks. The Scenario Wizard UI extracts table information from the  $\leq$ associatedRecord> tag. The entire primary rule tables and sub-rule tables are specified within this tag.

#### **Tags Chapter 3–Scenario Focus Mapping (ScenarioFocusMapping.xml)**

```
Customer Risk and Suitability
<scenarioClass scnroClassCd="CST" scnroClassGrp="BC">
 # Account focus
   <focus focusId="113000002">
      <focus_name>ACCOUNT</focus_name>
      <focus_code>AC</focus_code>
                         # associated data Account Trades for CST_AC
           <associatedRecord recordId="1000001">
          <record_name>Account Trades</record_name>
 #
           # List of tables for CST_AC_AccountTrades
              # Account Table
               <table>
                 <table_name>ACCT_WRP</table_name>
                 <display_name>Account</display_name>
                 <isPrimary>Y</isPrimary>
                 <isSelected>N</isSelected>
                 </table>
                                       # Trade Table
                 <table>
                 <table_name>TRADE_EXCTN_DTLS_VW_WRP</table_name>
                        <display_name>Trade</display_name>
                        <isPrimary>Y</isPrimary>
                        <isSelected>N</isSelected>
                      </table>
                         # Account Balance 
         <table> 
         <table_name>ACCT_BAL_POSN_SMRY_WRP</table_name>
         <display_name>Account Balance</display_name>
                 <isPrimary>N</isPrimary>
                 <isSelected>N</isSelected>
                  </table>
           # Account Balance 
             <table>
              <table_name>ACCT_SMRY_MNTH_WRP</table_name> 
 <display_name>Account Summary</display_name> <isPrimary>N</isPrimary>
                  <isSelected>N</isSelected>
                      </table>
           # Investment Advisor <table>
           <table_name>NVSMT_MGR_WRP</table_name>
           <display_name>Investment Advisor</display_name>
           <isPrimary>N</isPrimary>
           <isSelected>N</isSelected>
                      </table>
                </associatedRecord>
         </focus></scenarioClass
```
#### **Attributes** -

 $\bullet$  recordId- It is unique identifier associated with every entry of the  $\leq$ associatedRecord> tag. Its value is entered as per user discretion; the only condition is that the value should be unique across all the <associatedRecord> tags in the XML.

**Child Tags** - <record\_name>, <table> **Occurrences** - 1…N

#### <span id="page-26-0"></span>**<record\_name>**

This tag contains the display name for the associated data.

**Attributes** - none **Child Tags** - none **Occurrences** - 1

#### <span id="page-26-1"></span>**<table>**

This is the child tag for the  $\alpha$  associatedRecord> tag and it can appear multiple times. Each mention of this tag corresponds to one of the table wrappers available. The number of times this tag is repeated decides the number of tables that are part of the dataset logic.

**Note:** There can be multiple datasets per associated record but only one of them is the primary dataset.

**Attributes** - none Child Tags - <table\_name>, <display\_name>, <isPrimary>, <isSelected> **Occurrences** - 1…N

#### <span id="page-26-2"></span>**<table\_name>**

This tag contains the exact name of the table wrapper from the database. You must verify that the name entered is of the table wrappers only. While building the dataset queries, the system replaces the wrapper name with the corresponding REALIZED\_NM from the KDD\_DATASET table.

**Attributes** - none **Child Tags** - none **Occurrences** - 1

#### <span id="page-26-3"></span>**<display\_name>**

This tag contains the display name for the particular table wrapper entered in the  $\tt table_name>$  tag.

**Attributes** - none **Child Tags** - none **Occurrences** - 1

#### <span id="page-27-0"></span>**<isPrimary>**

This tag is the indicator flag, which indicates whether a table is part of the primary dataset. Eligible values are N or Y. For primary dataset tables, the value of this tag is *Y*. For tables exposed for the sub-rule dataset, the value of this tag is *N*.

**Attributes** - none

**Child Tags** - none

**Occurrences** - 1

#### <span id="page-27-1"></span>**<isSelected>**

This tag is the indicator flag, which indicates whether a sub-rule table is displayed as pre-selected on the Scenario Wizard UI. Eligible values are N or Y. For pre-selected sub-rule tables, the value of this tag is Y.

Note: If the value of the  $\langle$ isPrimary> tag is N, then the  $\langle$ isSelected> tag is used. If the value of the  $\leq$ isPrimary> tag is Y, then the content of this tag is N.

**Attributes** - none **Child Tags** - none **Occurrences** - 1

# <span id="page-28-2"></span><span id="page-28-0"></span>**CHAPTER 4** *Threshold (threshold.xml)*

This chapter describes the tags used by the threshold.xml file.

All the pre-defined thresholds are declared and defined in the threshold.xml file. This template XML file contains all the information about a threshold. The mapping of a threshold to a particular combination of scenario class, focus, and associated data is specified in datasetrulemap.xml file.

In order to add a new pre-defined threshold to the Scenario Wizard, you must declare and define the new threshold in the threshold.xml file.

The following figure illustrates the structure of Threshold.xml.

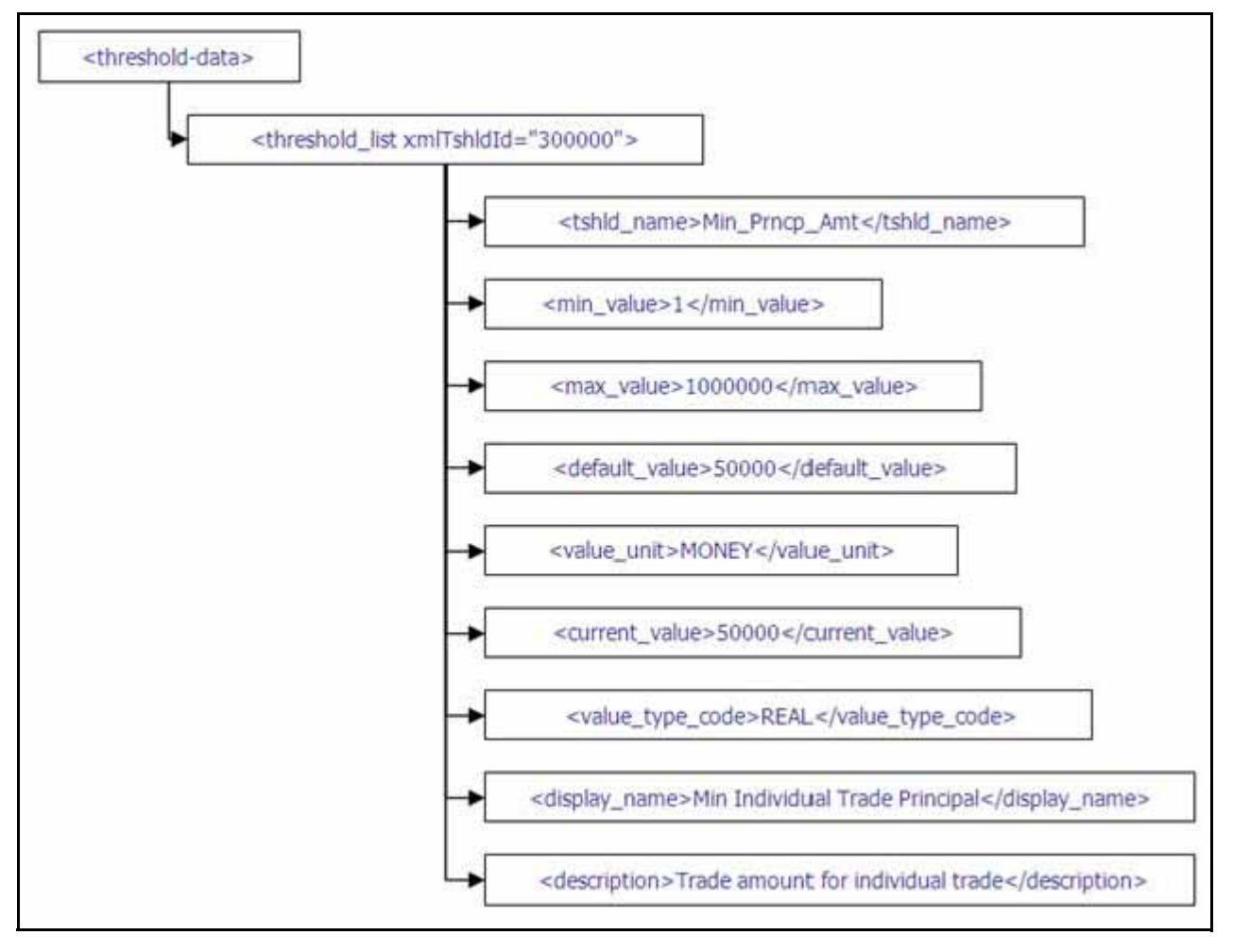

<span id="page-28-1"></span>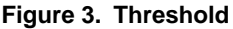

### <span id="page-29-0"></span>*Pre-defined Threshold*

The Scenario Wizard creates SQL queries for the primary rule dataset and sub-rule dataset internally. These queries contain some pre-defined thresholds. You cannot delete these thresholds from the UI, only their values can be modified.

**Note:** The thresholds are defined in the threshold.xml file and then referred in the datasetrulemap.xml file. Every threshold is defined independently, and each definition must have a  $\epsilon$ threshold\_list> tag.

```
# Incl_Jurisdictions_Lst 
<threshold_list xmlTshldId="300000">
#
# <threshold_list> is the parent tag that contains all the information related to a thresh-
old.
# 
      <tshld_name>Incl_Jurisdictions_Lst</tshld_name>
      <min_value></min_value>
      <max_value></max_value>
      <default_value>'ALL'</default_value>
      <value_unit>NO_UNIT</value_unit>
      <current_value>'ALL'</current_value>
      <value_type_code>LIST</value_type_code>
      <display_name>Included Jurisdictions</display_name>
      <description>The list of jurisdiction codes covered by the scenario.</description>
<threshold_list>
# Min_Prncp_Amt
<threshold_list xmlTshldId="300004">
     <tshld_name>Min_Prncp_Amt</tshld_name>
      <min_value>1</min_value>
      <max_value>1000000</max_value>
      <default_value>50000</default_value>
      <value_unit>MONEY</value_unit>
      <current_value>50000</current_value>
      <value_type_code>REAL</value_type_code>
      <display_name>Min Individual Trade Principal</display_name>
      <description>The trade amount for each individual trade to be considered of
                  interest for generating alert.</description>
<threshold_list>
```
## <span id="page-30-0"></span>*Tags*

The following sections describe the tags used by the threshold.xml file:

#### <span id="page-30-1"></span>**<threshold-data>**

This is the root tag for the threshold.xml. **Attributes** - none **Child Tags** - <threshold\_list> **Occurrences** - 1

#### <span id="page-30-2"></span>**<threshold\_list>**

This tag appears multiple times in the .xml file. Each entry corresponds to a distinct threshold definition. **Attributes** -

 $\bullet$  xmlTshldId - It is unique identifier associated with every entry of the tag <threshold\_list>. Its value is entered as per user discretion; the only condition is that the value should be unique across all the <threshold\_list> tags in the XML.

**Child Tags** - <tshld\_name>, <min\_value>, <max\_value>, <default\_value>, <default\_value>, <value\_unit>, <current\_value>, <value\_type\_code>, <display\_name>, <description> **Occurrences** - 1…N

#### <span id="page-30-3"></span>**<tshld\_name>**

This is the child tag for the <threshold\_list> tag and it contains the threshold name.

**Note:** Business requires that the threshold name should not contain any spaces.

**Attributes** - none **Child Tags** - none **Occurrences** - 1

#### <span id="page-30-4"></span>**<min\_value>**

For numeric thresholds, this tag contains the minimum value for the threshold. For non-numeric thresholds, this tag should be left empty.

**Attributes** - none **Child Tags** - none **Occurrences** - 1

#### <span id="page-30-5"></span>**<max\_value>**

For numeric thresholds, this tag contains the maximum value for the threshold. For non-numeric thresholds this tag should be left empty.

**Attributes** - none

**Child Tags** - none **Occurrences** - 1

#### <span id="page-31-0"></span>**<default\_value>**

This tag contains the default value for the threshold. **Attributes** - none **Child Tags** - none **Occurrences** - 1

#### <span id="page-31-1"></span>**<value\_type\_code>**

This tag contains the format of the defined threshold. Currently the allowed values for the type code are:

- INTEGER
- REAL
- STRING
- LIST
- BOOLEAN

**Attributes** - none **Child Tags** - none **Occurrences** - 1

#### <span id="page-31-2"></span>**<value\_unit>**

This tag contains the unit of the defined threshold. Currently the allowed values are:

- SECONDS
- MINUTES
- HOURS
- DAYS
- MONEY
- MONEY NO FRAC (Number value without decimals)
- **PERCENTAGE**

**Attributes** - none

**Child Tags** - none

**Occurrences** - 1

#### <span id="page-32-0"></span>**<current\_value>**

This tag contains the current value for the threshold. **Attributes** - none **Child Tags** - none **Occurrences** - 1

#### <span id="page-32-1"></span>**<display\_name>**

This tag contains the display name for the threshold. **Attributes** - none **Child Tags** - none **Occurrences** - 1

#### <span id="page-32-2"></span>**<description>**

This tag contains the description/purpose of the threshold. **Attributes** - none **Child Tags** - none **Occurrences** - 1

# <span id="page-34-2"></span><span id="page-34-0"></span>**CHAPTER 5** *TA Column Map (TAColumnMap.xml)*

This chapter describes the tags used by the TAColumnMap. xml file for Threshold Analyzer Utility.

Threshold Analyzer Utility leverages the decisions made by analysts on past alerts to help tune the system going forward. The past alerts are analyzed, and by some mechanism are categorized to identify the quality of the alert. Use of Threshold Analyzer helps identifying the correlations between alert attributes and alert quality. The results

are represented as graph. The TAColumnMap.xml defines the highlights which are mentioned in DataSetRuleMap.xml in the name of <axisFlag> tag. These column highlights can be used by the Threshold Analyzer Utility.

The Scenario Wizard allows you to create user-defined highlights. The system provides a list of eligible highlight names and a <Create New> option in the Add Highlight screen for user-defined highlight. The eligible highlight names are configured in the TAColumnMap.xml file.

**Note:** Business requires that for every user-defined highlight, the highlight name should correspond to one of the eligible column names from the TA data table for that particular scenario group.

These eligible highlight names are the eligible column names from the corresponding TA Data table.

The system also allows you to create a new highlight name. To do this, follow the CR process to add the new highlight name as a column to the corresponding TA Data table.

The following table describes the mapping between scenario class group and the TA Data table.

| <b>SCNRO CLASS GRP</b> | <b>TA Data Table</b>    |
|------------------------|-------------------------|
| ТC                     | KDD TA TC DATA          |
| ML                     | KDD TA ML DATA          |
| ВC                     | KDD TA BC DATA          |
| СR                     | Currently not available |

<span id="page-34-1"></span>**Table 3. Scenario class group and the TA Data** 

The following figure illustrates the structure of TA Column Map:

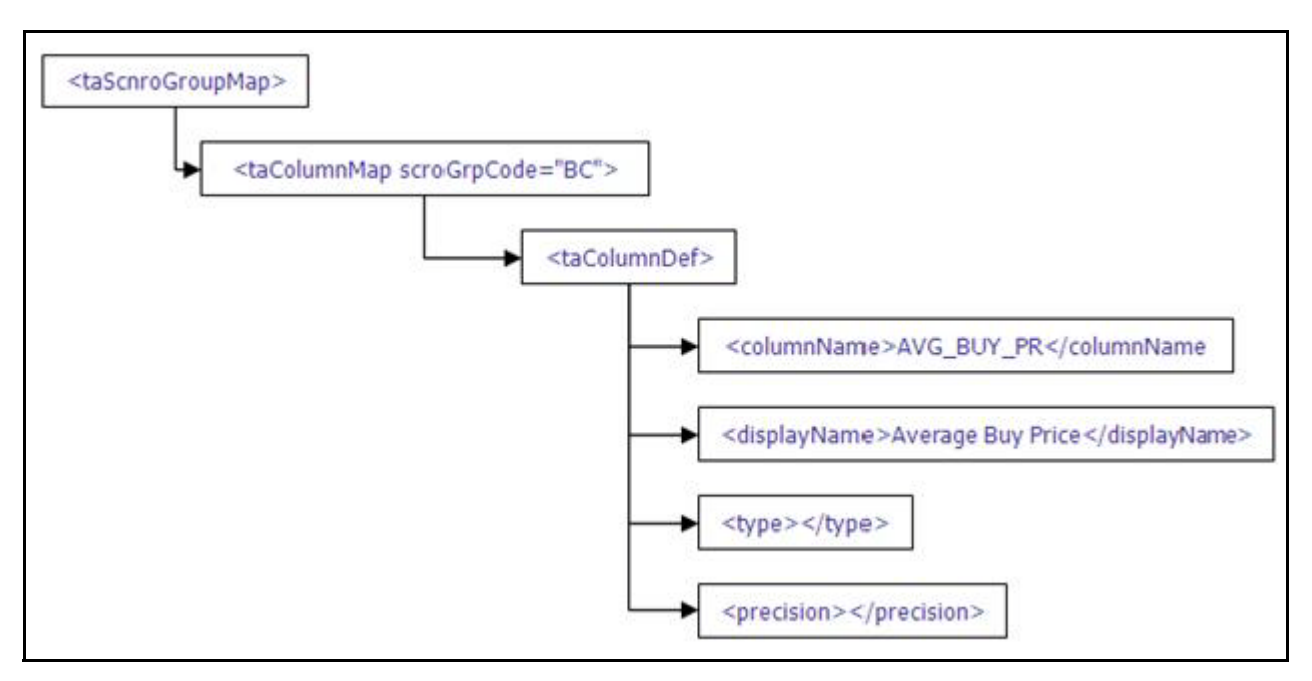

<span id="page-35-1"></span>**Figure 4. TA Column Map**

## <span id="page-35-0"></span>*User-defined Highlight*

The Scenario Wizard allows users to add user-defined highlights to a scenario. The system provides a list of eligible highlight names to select from. This list of names is based on the scenario group of the selected scenario class.

**Note:** Currently, every highlight name in this .XML file corresponds to one of the columns in the TAData table for that scenario group. But there are no constraints while saving a user-defined highlight that validates if the highlight name is one of the columns in the corresponding TA Data table.

Note: Every available scenario group in Scenario Wizard must have a <taColumnMap> tag.
```
BC scenario group
<taColumnMap scroGrpCode="BC">
#
# <taColumnMap> is the parent tag that lists all the eligible highlight names.
# 
</taColumnMap>
# BC scenario group
<taColumnMap scroGrpCode="BC">
      # AVG_BUY_PR
      <taColumnDef>
            <columnName>AVG_BUY_PR</columnName>
            <displayName>Average Buy Price</displayName>
            <type></type>
            <precision></precision>
      </taColumnDef>
          # AVG_SELL_PR
      <taColumnDef>
            <columnName>AVG_SELL_PR</columnName>
            <displayName>Average Sell Price</displayName>
            <type></type>
            <precision></precision>
      </taColumnDef>
      # NET_GAIN_LOSS
      <taColumnDef>
            <columnName>NET_GAIN_LOSS</columnName>
            <displayName>Net Gain/Loss</displayName>
           <type></type>
            <precision></precision>
      </taColumnDef>
</taColumnMap>
```
### *Tags*

The following sections describe the tags used by the Scenario Wizard.

### **<taScnroGroupMap>**

This is the root tag for the TAColumnMap. xml file. **Attributes** - none **Child Tags** - <taColumnMap> **Occurrences** - 1

#### **<taColumnMap>**

This tag appears multiple times in the .xml. Each entry corresponds to a distinct scenario class group. This is a parent tag and it contains eligible highlight names for a particular scenario group.

#### **Attributes** -

scroGrpCode - This attribute contains the scenario group for a particular scenario class.

**Child Tags** - <taColumnDef> **Occurrences** - 1…N

#### **<taColumnDef>**

This is the child tag for the <taColumnMap> tag. It contains the information for the highlight name. This tag can appear multiple times and each entry corresponds to a highlight name option for user-defined highlight.

**Attributes** - none

**Child Tags** - <columnName>, <displayName>, <type>, <precision> **Occurrences** - 1…N

#### **<columnName>**

This tag contains one of the eligible column names from the corresponding TA data table.

**Attributes** - none **Child Tags** - none **Occurrences** - 1

#### **<displayName>**

This tag contains the display name for the column name. **Attributes** - none **Child Tags** - none **Occurrences** - 1

#### **<type>**

Reserved for future implementations.

#### **<precision>**

Reserved for future implementations.

# **CHAPTER 6** *Data Set Rule Map (datasetrulemap.xml)*

This chapter focuses on Data Set Rule mapping. It explains about the different configurations using datasetrulemap.xml file.

The datasetrulemap.xml file constitutes the backbone of the Scenario Wizard. It contains the actual logic (that is, the SQL queries) for any scenario. The primary rule and the sub-rule datasets are defined in this XML file. The Scenario Wizard provides flexibility to modify the out-of the-box dataset definition or add new datasets as your business requires.

For a particular scenario class, focus, and associated data combination, this XML file allows the following configurations:

- Primary rule and sub-rule datasets
- Pre-defined highlights
- Pre-defined thresholds
- Test data columns that are not highlights.

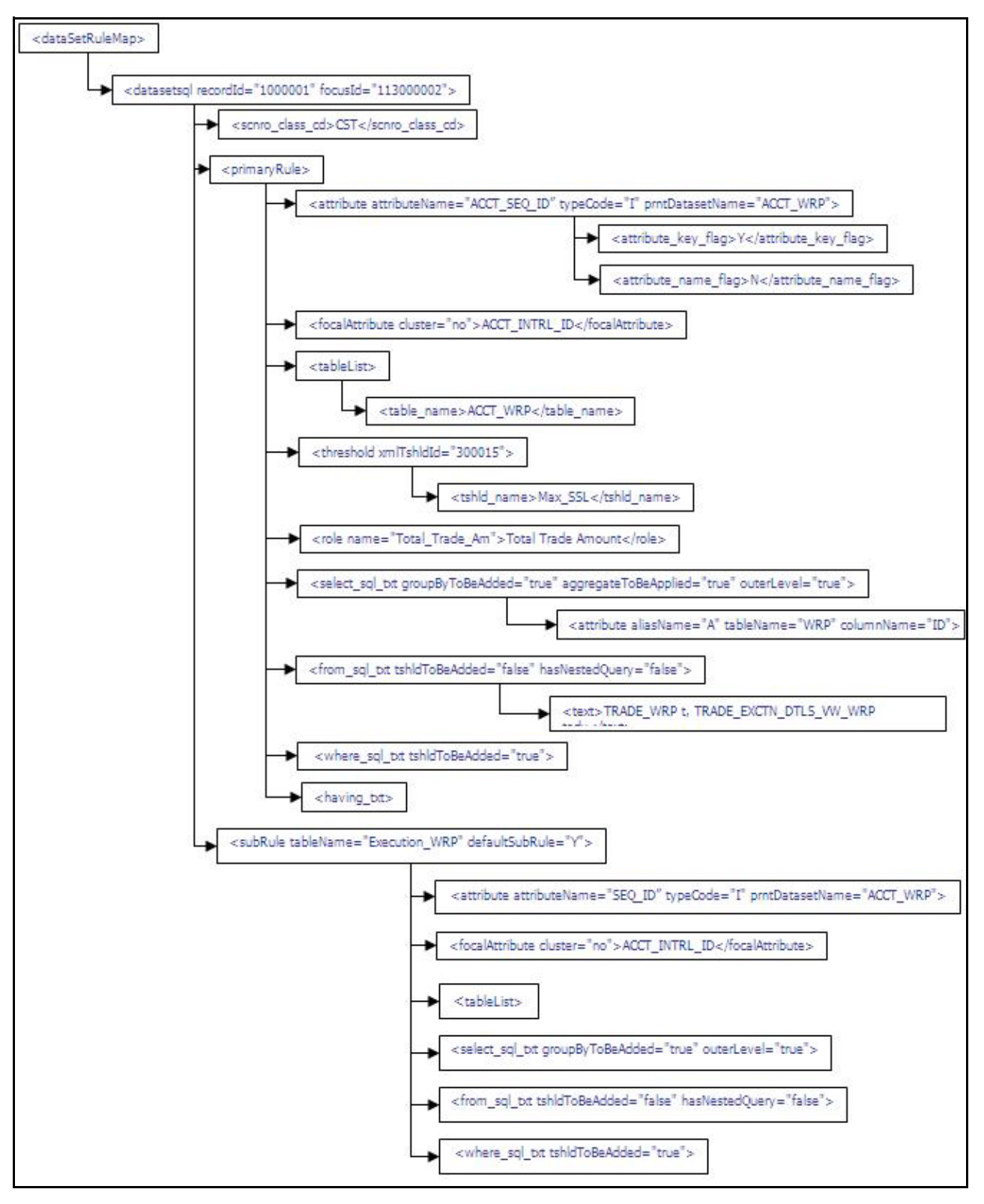

The following figure illustrates the structure of datasetrule map xml:

**Figure 5. Data Set Rule Map**

The datasetrulemap.xml file contains the core business logic and related information. The information is categorized based on a specific combination of scenario class, focus, and associated data. Every unique combination is depicted with a <datasetsql> tag and one of the child tags  $(\leq scnro\_class\_cd>)$ .

**Note:** Pre-defined thresholds, pre-defined highlights, and Default columns for test scenario results belong to a primary rule dataset, and are defined as child tags to the <primaryRule>tag. This tag also contains the actual SQL query to be executed.

```
CST_AC_AccountTrades
```

```
#
# 1 - focusId contains the CNTRY_ID of account focus from KDD_CENTRICITY table. 
# 2 - recordId maps to one of the declared <associatedRecord> in ScenarioFocusMapping.xml
# 3 - Child tag <scnro_class_cd> specifies the SCNRO_CLASS_CD for Customer Risk and Suit-
ability 
       from KDD_SCNRO_CLASS table
#
<datasetsql recordId="1000001" focusId="113000002">
      <scnro_class_cd>CST</scnro_class_cd>
      #
      # <datasetsql> tag is the parent tag for primary rule dataset 
      and sub rule datasets. 
      #
</datasetsql>
```
# *Primary Rule Dataset*

Currently, there can be only one primary rule dataset for a scenario. The primary rule dataset is specified using the <primaryRule> tag.

The Primary Rule Dataset contains the alert generation logic for particular scenario. Primary Rule Dataset name is displayed as <Associated Data> in the scenario wizard. The Sub Rule Dataset contains the logic for showing matched record for a particular alert. It is actually building block information for a particular alert.

```
#
# CST_AC_AccountTrades
#
<datasetsql recordId="1000001" focusId="113000002">
   <scnro_class_cd>CST</scnro_class_cd>
   <primaryRule>
     #name
          <primary_rule_name>CST_AC_AccountTrades_PR</primary_rule_name>
     #description
     <primary_rule_desc>CST_AC_AccountTrades_PR</primary_rule_desc>
 #
      # <primaryRule> tag is the parent tag for all the related entities and the actual SQL 
query. 
 #
     </primaryRule>
</datasetsql>
```
### *Dataset Attributes for Primary Rule Dataset*

For every dataset attribute, you must specify an <attribute> tag.

```
#
# CST_AC_AccountTrades
#
<datasetsql recordId="1000001" focusId="113000002">
    <scnro_class_cd>CST</scnro_class_cd>
     <primaryRule>
            <primary_rule_name>CST_AC_AccountTrades_PR</primary_rule_name>
            <primary_rule_desc>CST_AC_AccountTrades_PR</primary_rule_desc>
            # ACCT_SEQ_ID dataset attribute
            <attribute attributeName="ACCT_SEQ_ID" attributePrntId="" attributeId=""
                  typeCode="I" orderFlag="n" discreteFlag="n"
                  prntDatasetName="ACCT_WRP">
                               # attribute information
                  <attribute_key_flag>Y</attribute_key_flag>
                  <attribute_name_flag>N</attribute_name_flag>
            </attribute>
            # ACCT_INTRL_ID dataset attribute
            <attribute attributeName="ACCT_INTRL_ID" attributePrntId="" attributeId=""
                  typeCode="S" orderFlag="n" discreteFlag="n">
                   # attribute information
                  <attribute_key_flag>N</attribute_key_flag>
                  <attribute_name_flag>N</attribute_name_flag>
            </attribute>
         # SSL_NB dataset attribute
            <attribute attributeName="SSL_NB" attributePrntId="" attributeId=""
                  typeCode="I" orderFlag="n" discreteFlag="n">
                  # attribute information
                  <attribute_key_flag>N</attribute_key_flag>
                  <attribute_name_flag>N</attribute_name_flag>
            </attribute>
      #
      # <primaryRule> tag contains more entities and the actual SQL query. 
 #
      </primaryRule>
</datasetsql>
```
# *Pre-defined Highlight*

Pre-defined highlights can be configured based on the SQL queries for the primary rule dataset. For every highlight, one  $\langle \text{role} \rangle$  tag should be specified.

```
#
# CST_AC_AccountTrades
#
<datasetsql recordId="1000001" focusId="113000002">
      <scnro_class_cd>CST</scnro_class_cd>
      <primaryRule>
            <primary_rule_name>CST_AC_AccountTrades_PR</primary_rule_name>
            <primary_rule_desc>CST_AC_AccountTrades_PR</primary_rule_desc>
            # ACCT_SEQ_ID dataset attribute
            <attribute attributeName="ACCT_SEQ_ID" attributePrntId="" attributeId=""
                  typeCode="I" orderFlag="n" discreteFlag="n"
                  prntDatasetName="ACCT_WRP">
            # ACCT_INTRL_ID dataset attribute
            <attribute attributeName="ACCT_INTRL_ID" attributePrntId="" attributeId=""
                  typeCode="S" orderFlag="n" discreteFlag="n">
            # SSL_NB dataset attribute
            <attribute attributeName="SSL_NB" attributePrntId="" attributeId=""
                  typeCode="I" orderFlag="n" discreteFlag="n">
            # Eligible pre-defined highlight Total_Trade_Am
            <role name="Total_Trade_Am" highlight="N" format="REAL5" axisFlag="Y" 
                     roundDigitCount="2" roleTableUsed="TRADE_EXCTN_DTLS_VW_WRP" 
                     roleColumnUsed="last_trade_prnpl_issng_am" taFieldName = "TOT_TRD_AM">
                    # display name
                    Total Trade Amount
            </role>
            # Eligible pre-defined highlight Tot_Trade_Ct
            <role name="Tot_Trade_Ct" highlight="N" format="INTEGER" axisFlag="Y" 
                     roundDigitCount="2" roleTableUsed="TRADE_EXCTN_DTLS_VW_WRP" 
                     roleColumnUsed="trade_intrl_id" taFieldName = "TOT_TRD_CT">
                    # display name
                    Total Trade Ct
            </role>
      #
      # <primaryRule> tag contains more entities and the actual SQL query. 
      #
      </primaryRule>
 </datasetsql>
```
# *Pre-defined Threshold*

Every threshold that is part of the dataset queries of a scenario must be declared in the <primaryRule> tag before it can be used in the query.

In order to include any threshold (that is already defined in the threshold.xml file) as a part of any of the dataset queries (primary rule as well as sub-rule), add a <threshold> tag inside the <primaryRule> tag.

```
#
# CST_AC_AccountTrades
#
<datasetsql recordId="1000001" focusId="113000002">
      <scnro_class_cd>CST</scnro_class_cd>
      <primaryRule>
            <primary_rule_name>CST_AC_AccountTrades_PR</primary_rule_name>
            <primary_rule_desc>CST_AC_AccountTrades_PR</primary_rule_desc>
            # ACCT_SEQ_ID dataset attribute
            <attribute attributeName="ACCT_SEQ_ID" attributePrntId="" attributeId=""
                  typeCode="I" orderFlag="n" discreteFlag="n"
                  prntDatasetName="ACCT_WRP">
            # ACCT_INTRL_ID dataset attribute
            <attribute attributeName="ACCT_INTRL_ID" attributePrntId="" attributeId=""
                  typeCode="S" orderFlag="n" discreteFlag="n">
```

```
 # eligible pre-defined highlight Total_Trade_Am
            <role name="Total_Trade_Am" highlight="N" format="REAL5" axisFlag="Y" 
                     roundDigitCount="2" roleTableUsed="TRADE_EXCTN_DTLS_VW_WRP" 
                    roleColumnUsed="last_trade_prnpl_issng_am" taFieldName = "TOT_TRD_AM">
            # pre-defined threshold Incl_Jurisdictions_Lst
            <threshold xmlTshldId="300000">
                  <tshld_name>Incl_Jurisdictions_Lst</tshld_name>
            </threshold>
# pre-defined threshold Min_Prncp_Amt
            <threshold xmlTshldId="300004">
                  <tshld_name>Min_Prncp_Amt</tshld_name>
            </threshold>
            # pre-defined threshold Min_Price
            <threshold xmlTshldId="300005">
                  <tshld_name>Min_Price</tshld_name>
            </threshold>
 #
      # <primaryRule> tag contains more entities and the actual SQL query. 
 #
      </primaryRule>
</datasetsql>
```
# *Primary Rule Dataset Query*

The select query for the primary rule dataset is configured in the xml file using the following tags:

- $\bullet$  <select\_sql\_txt>
- $\bullet$  <from\_sql\_txt>
- <where\_sql\_txt>
- <group\_by\_txt>
- <having\_txt>

The example of primary rule dataset is shown below.:

```
#
# CST_AC_AccountTrades
#
<datasetsql recordId="1000001" focusId="113000002">
      <scnro_class_cd>CST</scnro_class_cd>
      <primaryRule>
            <primary_rule_name>CST_AC_AccountTrades_PR</primary_rule_name>
            <primary_rule_desc>CST_AC_AccountTrades_PR</primary_rule_desc>
            # ACCT_SEQ_ID dataset attribute
            <attribute attributeName="ACCT_SEQ_ID" attributePrntId="" attributeId=""
                  typeCode="I" orderFlag="n" discreteFlag="n"
                  prntDatasetName="ACCT_WRP">
            # ACCT_INTRL_ID dataset attribute
            <attribute attributeName="ACCT_INTRL_ID" attributePrntId="" attributeId=""
                  typeCode="S" orderFlag="n" discreteFlag="n">
# SSL_NB dataset attribute
            <attribute attributeName="SSL_NB" attributePrntId="" attributeId=""
                  typeCode="I" orderFlag="n" discreteFlag="n">
            # eligible pre-defined highlight Total_Trade_Am
            <role name="Total_Trade_Am" highlight="N" format="REAL5" axisFlag="Y" 
                     roundDigitCount="2" roleTableUsed="TRADE_EXCTN_DTLS_VW_WRP" 
                     roleColumnUsed="last_trade_prnpl_issng_am" taFieldName = "TOT_TRD_AM">
            # eligible pre-defined highlight Tot_Trade_Ct
            <role name="Tot_Trade_Ct" highlight="N" format="INTEGER" axisFlag="Y" 
                     roundDigitCount="2" roleTableUsed="TRADE_EXCTN_DTLS_VW_WRP" 
                     roleColumnUsed="trade_intrl_id" taFieldName = "TOT_TRD_CT">
            # pre-defined threshold Incl_Jurisdictions_Lst
            <threshold xmlTshldId="300000">
            # pre-defined threshold Min_Prncp_Amt
            <threshold xmlTshldId="300004">
            # pre-defined threshold Min_Price
            <threshold xmlTshldId="300005">
#
 primary rule dataset query
#
# primary rule name
<primary_rule_name>CST_AC_AccountTrades_PR</primary_rule_name>
```

```
#focal attribute
<focalAttribute cluster="no">ACCT_INTRL_ID</focalAttribute>
#List of tables which are part of the primary rule dataset query
<tableList>
        <tableName>ACCT_WRP</tableName>
         <tableName>TRADE_EXCTN_DTLS_VW_WRP</tableName>
         <tableName>KDD_CAL_WRP</tableName>
</tableList>
#select clause
<select_sql_txt groupByToBeAdded="true" aggregateToBeApplied="true" outerLevel="false">
      #select clause attributes
      <attribute isAggregate="true" aliasName="ACCT_SEQ_ID" functionName = "max" 
                     tableName="ACCT_WRP" columnName="acct_seq_id">
                     t1.acct_seq_id
      </attribute>
      <attribute isAggregate="true" aliasName="SSL_NB" functionName = "max" 
                     tableName="ACCT_WRP" columnName="stblty_survl_level_nb"> 
                     t1.stblty_survl_level_nb
      </attribute>
      <attribute isAggregate="false" aliasName="ACCT_INTRL_ID" tableName="ACCT_WRP" 
                     columnName="acct_intrl_id">
                     t1.acct_intrl_id
      </attribute>
      #alias name 
      <alias_name>t1</alias_name>
</select_sql_txt>
```

```
#from clause that has a nested query
<from_sql_txt tshldToBeAdded="false" hasNestedQuery="true">
      #select clause of the nested query 
      <select_sql_txt>
            <attribute isAggregate="false" tableName="ACCT_WRP" 
                           columnName="acct_seq_id">ac.acct_seq_id</attribute>
            <attribute isAggregate="false" tableName="ACCT_WRP" 
                           columnName="acct_intrl_id">ac.acct_intrl_id</attribute>
            <attribute isAggregate="false" tableName="TRADE_EXCTN_DTLS_VW_WRP" 
                           columnName="trade_intrl_id">tedv.trade_intrl_id</attribute>
      </select_sql_txt>
      #from clause of the nested query; this from clause contains tables, no nested query
<from_sql_txt tshldToBeAdded="true" hasNestedQuery="false">
            #<text> tag contains the table names
           <text>ACCT_WRP ac, TRADE_EXCTN_DTLS_VW_WRP tedv</text>
      </from_sql_txt>
```

```
#where clause of the nested query
      <where_sql_txt tshldToBeAdded="true">
            <![CDATA[ac.acct_intrl_id = tedv.LAST_CUST_ACCT_INTRL_ID
               --Filtering on Included Jurisdictions threshold
               AND (('ALL' IN (@Incl_Jurisdictions_Lst)) or
               (ac.JRSDCN_CD in (@Incl_Jurisdictions_Lst)))
               --Filtering on Min Individual Trade Principal threshold
               AND tedv.last_trade_prnpl_issng_am > @Min_Prncp_Amt
               --Filtering on Min Price threshold
               AND tedv.last_trade_issng_pr >= @Min_Price]]>
      </where_sql_txt>
      <group_by_txt></group_by_txt>
      <having_txt></having_txt>
</from_sql_txt>
#where clause for the main query
<where_sql_txt tshldToBeAdded="false"></where_sql_txt>
#having clause for the main query
<having_txt>
      <![CDATA[MAX(t1.LAST_DATA_DUMP_DT) > (select add_days(b.CLNDR_DT, - 
          @Frequency_Period) from KDD_CAL_WRP b where b.CLNDR_NM = 'SYSCAL' and 
b.CLNDR_DAY_AGE = 0 )] >
</having_txt>
</primaryRule>
</datasetsql>
```
# *Tags*

#### **<dataSetRuleMap>**

This tag is the root tag for the datasetrulemap.xml file. **Attributes** - none **Child Tags** - <datasetsql>> **Occurrences** - 1

#### **<datasetsql>**

This tag contains all the datasets. It can appear multiple times in the .xml file. Each entry corresponds to a unique combination of scenario class, focus, and associated data.

#### **Attributes** -

- recordId The unique identifier for a particular associated data.
- focusId The focus ID.

```
Child Tags - <scnro_class_cd>, <primaryRule>, <subRule>
Occurrences - 1…N
```
#### **<scnro\_class\_cd>**

This tag is the child tag for  $\alpha$   $\alpha$   $\alpha$   $\beta$   $\alpha$  and contains the scenario class code.

**Attributes** - none **Child Tags** - none **Occurrences** - 1

#### **<attribute>**

This tag defines a dataset attribute which can be used in the select clause of primary rule or sub rule dataset query. This tag can appear multiple times for defining all the dataset attributes.

**Attributes** -

- attributeName This specifies the name of the attribute.
- attributePrntId This is a reserved attribute for future implementation.
- attributeId This is a reserved attribute for future implementation.
- typeCode In this attribute, user provides the format type of the attribute.
- orderFlag This attribute corresponds to the ORDER\_FL column of the KDD\_ATTR table. Its value can either be N or Y.
- discreteFlag This attribute corresponds to the DISCRETE\_FL column of the KDD\_ATTR table. Its value can either be N or Y.
- prntDatasetName This attribute specifies name of the parent dataset for the attribute.

**Note:** If <attribute\_key\_flag> tag is Y, then only user should specify some value for this attribute, otherwise it should be empty.

**Child Tags** - none

**Occurrences** - 1…N

#### **<attribute\_key\_flag>**

This tag corresponds to the KEY\_FL column of the KDD\_DATASET\_ATTR table. Allowed values for this tag are Y and N.

**Attributes** - none **Child Tags** - none **Occurrences** - 1

#### **<attribute\_name\_flag>**

This tag corresponds to the NAME\_FL column of the KDD\_DATASET\_ATTR table. Allowed values for this tag are Y and N.

**Attributes** - none **Child Tags** - none **Occurrences** - 1

#### **<focalAttribute>**

This tag contains the focal attribute to be used with the dataset query. The algorithm uses this attribute while executing the scenario. For example Account ID, Customer ID, Order ID, Execution ID has to be used by the dataset query when selecting and aggregating data from tables that are part of the dataset.

**Note:** This tag is mandatory for both primary rule and sub-rule datasets. For a specific scenario, all datasets should have the same value for the focal attribute. The focal attribute should correspond to one of the attributes defined for the dataset using the <attribute> tag.

#### **Attributes** -

cluster - Currently, the only allowed value for this attribute is *no.*

**Child Tags** - none

**Occurrences** - 1

#### **<tableList>**

This tag lists all the tables that are used in a dataset query. **Attributes** - none **Child Tags** - <tableName> **Occurrences** - 1

#### **<tableName>**

This is the child tag for the  $\lt$ tableList> tag and contains the table name. It can appear multiple times and the number of times it appears equals the number of tables used in the dataset query.

**Attributes** - none **Child Tags** - none **Occurrences** - 1…N

#### **<primaryRule>**

This tag contains pre-defined thresholds and highlights for the scenario and meta-data related to the primary rule. It also contains the primary rule dataset query.

**Attributes** - none

```
• Child Tags - <threshold>, <select_sql_txt>, <from_sql_txt>, <where_sql_txt>,
  <having_txt>, <attribute>, <prnt_dataset_id>, <primary_rule_name>,<focalAttribute>, 
  <tableList>, <role>, <primary_rule_desc>
```
#### **Occurrences** - 1

#### **<threshold>**

Any scenario can have a set of pre-defined thresholds. The definition of every pre-defined threshold used by Scenario Wizard is present in the threshold.xml file.

This tag declares a pre-defined threshold for a particular scenario definition. It can occur multiple times and the number of times it appears equals the number of pre-defined thresholds for that particular scenario.

#### **Attributes** -

• xmlTshldId - It is a unique identifier for a threshold. It maps the included threshold to its definition in the threshold.xml file.

**Child Tags** - <tshld\_name> **Occurrences** - 1…N

#### **<tshld\_name>**

This is the child tag for the <threshold> tag. The threshold name value comes from the threshold xml file. If this value is not same, then an error occurs while saving the scenario.

**Attributes** - none **Child Tags** - none **Occurrences** - 1

#### **<primary\_rule\_name>**

This tag contains a name for the primary rule dataset.

**Attributes** - none **Child Tags** - none

#### **Occurrences** - 1

#### **<primary\_rule\_desc>**

This tag contains a description for the primary rule dataset.

**Attributes** - none **Child Tags** - none **Occurrences** - 1

#### **<role>**

This tag provides the definition for an eligible pre-defined highlight for the scenario. It can appear multiple times. You can add one or more of these eligible roles as pre-defined highlights for the scenario.

**Note:** Every highlight (user-defined as well as pre-defined) in Scenario Wizard is, by default, a TA Role. Whenever a highlight is added, one row is entered in the KDD\_PTTRN\_ROLE table and corresponding entry is made in the KDD\_TA\_ROLE table. For this reason, the attribute of the  $\langle \text{role} \rangle$  tag are mapped to columns of both these tables.

#### **Attributes** -

- name This contains the highlight name. Business requires that the highlight name should not contain any spaces. This name should correspond to the name of one of the attributes defined for the dataset using the <attribute> tag.
- highlight This attribute indicates whether this role is a highlight or not. The only allowed value is N.
- format This configures the default format for the highlight, such as REAL5, STRING, and so on. You can change the default format in the Add/Edit Highlight pop-up.
- $\bullet$  axisFlag Indicates whether the corresponding TA Role can be used on X/Y axis (of threshold analyzer). Allowed values are Y and N.
- roundDigitCount This sets the precision for the data.
- roleTableUsed This indicates the table name of the highlight attribute.
- roleColumnUsed This contains the column name.
- taFieldName This attribute has the name of the column from the corresponding TA Data table to which this highlight maps.

**Child Tags** - none **Occurrences** - 1…N

#### **<defaultTestColName>**

This tag lists the default test result columns for a scenario. There can be zero or more such columns.

**Note:** While testing a scenario, results are displayed under the highlights defined. Apart from highlights, you can configure some columns from primary rule dataset tables for which data is always displayed on test screen.

#### **Test Scenario - Default Test Result Columns**

Default test result columns are given as child tag for the  $\epsilon_{\text{primaryRule}}$  tag. For every test result column required, add a <defaultTestColName> tag.

```
#
# CST_AC_AccountTrades
#
<datasetsql recordId="1000001" focusId="113000002">
     <scnro_class_cd>CST</scnro_class_cd>
      <primaryRule>
            <primary_rule_name>CST_AC_AccountTrades_PR</primary_rule_name>
            <primary_rule_desc>CST_AC_AccountTrades_PR</primary_rule_desc>
            # ACCT_SEQ_ID dataset attribute
            <attribute attributeName="ACCT_SEQ_ID" attributePrntId="" attributeId=""
                  typeCode="I" orderFlag="n" discreteFlag="n"
                  prntDatasetName="ACCT_WRP">
            # ACCT_INTRL_ID dataset attribute
            <attribute attributeName="ACCT_INTRL_ID" attributePrntId="" attributeId=""
                  typeCode="S" orderFlag="n" discreteFlag="n">
            # SSL_NB dataset attribute
            <attribute attributeName="SSL_NB" attributePrntId="" attributeId=""
                  typeCode="I" orderFlag="n" discreteFlag="n">
            # eligible pre-defined highlight Total_Trade_Am
            <role name="Total_Trade_Am" highlight="N" format="REAL5" axisFlag="Y" 
                     roundDigitCount="2" roleTableUsed="TRADE_EXCTN_DTLS_VW_WRP" 
                    roleColumnUsed="last_trade_prnpl_issng_am" taFieldName = "TOT_TRD_AM">
```

```
eligible pre-defined highlight Tot_Trade_Ct
            <role name="Tot_Trade_Ct" highlight="N" format="INTEGER" axisFlag="Y" 
                     roundDigitCount="2" roleTableUsed="TRADE_EXCTN_DTLS_VW_WRP" 
                     roleColumnUsed="trade_intrl_id" taFieldName = "TOT_TRD_CT">
            # pre-defined threshold Incl_Jurisdictions_Lst
            <threshold xmlTshldId="300000">
            # pre-defined threshold Min_Prncp_Amt
            <threshold xmlTshldId="300004">
            # pre-defined threshold Min_Price
            <threshold xmlTshldId="300005">
            # primary rule name
            <primary_rule_name>CST_AC_AccountTrades_PR</primary_rule_name>
            #focal attribute
            <focalAttribute cluster="no">ACCT_INTRL_ID</focalAttribute>
            #List of tables which are part of the primary rule dataset query
<tableList>
                             #select clause
            <select_sql_txt groupByToBeAdded="true" aggregateToBeApplied="true" 
                                      outerLevel="false">
            #from clause for the main query
            <from_sql_txt tshldToBeAdded="false" hasNestedQuery="true">
            #where clause for the main query
            <where_sql_txt tshldToBeAdded="false">
             #having clause for the main query
            <having_txt>
       #specifying ACCT_SEQ_ID is specified as a default test column name
            <defaultTestColName name="ACCT_SEQ_ID" 
                                             displayName="Account Sequence ID">
            </defaultTestColName>
            #specifying ACCT_INTRL_ID is specified as a default test column name
            <defaultTestColName name="ACCT_INTRL_ID" 
                                             displayName="Account Internal ID">
            </defaultTestColName>
     </primaryRule>
</datasetsql>
```
**Attributes** -

- name This attribute has the column name from primary rule dataset tables.
- displayName This attribute contains the display name for the test column.

**Child Tags** - none

**Occurrences** - 0…N

### *Sub-Rule Dataset*

For every scenario there can be one or more sub-rule datasets. For every sub-rule dataset, specify a <subRule> tag.

**Note:** Both the <primaryRule> and <subRule> tags follow the same convention for configuring the queries. A  $\le$ subRule> tag primarily differs from  $\le$ primaryRule> in that it does not contain tags for pre-defined highlight, pre-defined threshold and default test columns.

```
#
# CST_AC_AccountTrades
#
<datasetsql recordId="1000001" focusId="113000002">
      <scnro_class_cd>CST</scnro_class_cd>
      # primary rule query
      <primaryRule>
      # sub rule dataset query
      <subRule tableName="TRADE_WRP" defaultSubRule="Y">
            # name and description
            <sub_rule_name>CST_AC_AccountTrades_Trades_BB_SR</sub_rule_name>
            <sub_rule_desc>CST_AC_AccountTrades_Trades_BB_SR</sub_rule_desc>
                # dataset attributes
            <attribute attributeName="TRADE_SEQ_ID" attributePrntId="" attributeId=""
                               typeCode="I" orderFlag="n" discreteFlag="n"
                               prntDatasetName="TRADE_WRP">
                <attribute attributeName="ACCT_INTRL_ID" attributePrntId="" attributeId=""
                               typeCode="S" orderFlag="n" discreteFlag="n">
                         # focal attributes
            <focalAttribute cluster="no">ACCT_INTRL_ID</focalAttribute>
                     # table list
            <tableList>
   # select, from, where and having clause
            <select_sql_txt groupByToBeAdded="false" 
                                      aggregateToBeApplied="true" outerLevel="true">
            <from_sql_txt tshldToBeAdded="true" hasNestedQuery="false">
                 <where_sql_txt tshldToBeAdded="true">
                  <having_txt></having_txt>
      </subRule> 
</datasetsql>
```
# **APPENDIX A** *Embedding Queries in XML*

The below example shows how to edit XML with simple SQL query.

#### **SQL Query**

```
SELECT e.EXCTN_SEQ_ID, e.last_cust_acct_intrl_id 
FROM EXECUTION_WRP e, TRADE_EXCTN_DTLS_VW_WRP tedv
WHERE e.exctn_intrl_id = tedv.TRADE_INTRL_ID
           AND (('ALL' IN (@Product_Type_List)) or (tedv.PRDCT_TYPE_CD in 
(@Product_Type_List)))
           AND (('ALL' IN (@Incl_Prod_Sub_Tys_Lst)) or
                       (tedv.PRDCT_SUB_TYPE_CD IN (@Incl_Prod_Sub_Tys_Lst)))
           AND tedv.TRADE_PURP_CD in (@Incl_Trade_Purp_Codes_Lst)
           AND tedv.LAST_TRADE_PRNPL_BASE_AM > @Min_Prncp_Amt
           AND tedv.LAST_TRADE_BASE_PR >= @Min_Price
           AND tedv.LAST_TRADE_BASE_PR <= @Max_Price
           AND tedv.TRDR_BUY_SELL_CD = @trd_dir
           AND tedv.TRADE_DT > ( select add_days(kl.CLNDR_DT, - @Look_Back_Period)
                                                                         from KDD_CAL_WRP kl
where kl.CLNDR_NM = 'SYSCAL'
and kl.CLNDR_DAY_AGE = 0)
AND tedv.TRADE_DT <= ( select kl.CLNDR_DT 
from KDD_CAL_WRP kl
where kl.CLNDR_NM = 'SYSCAL'
  and kl.CLNDR_DAY_AGE = 0)
```
#### **XML Equivalent**

```
<select_sql_txt groupByToBeAdded="false" aggregateToBeApplied="true"
                 outerLevel="true">
   <attribute aliasName="EXCTN_SEQ_ID" tableName="EXECUTION_WRP"
              columnName="EXCTN_SEQ_ID">e.EXCTN_SEQ_ID</attribute>
   <attribute aliasName="ACCT_INTRL_ID" tableName="TRADE_EXCTN_DTLS_VW_WRP"
              columnName="last_cust_acct_intrl_id">e.last_cust_acct_intrl_id</attribute>
</select_sql_txt>
<from_sql_txt tshldToBeAdded="true" hasNestedQuery="false">
       <text>EXECUTION_WRP e, TRADE_EXCTN_DTLS_VW_WRP tedv</text>
</from_sql_txt>
<where_sql_txt tshldToBeAdded="true">
   <![CDATA[
        e.exctn_intrl_id = tedv.TRADE_INTRL_ID
        AND (('ALL' IN (@Product_Type_List)) or
        (tedv.PRDCT_TYPE_CD in (@Product_Type_List)))
        AND (('ALL' IN (@Incl_Prod_Sub_Tys_Lst)) or
            (tedv.PRDCT_SUB_TYPE_CD IN (@Incl_Prod_Sub_Tys_Lst)))
        AND tedv.TRADE_PURP_CD in (@Incl_Trade_Purp_Codes_Lst)
        AND tedv.LAST_TRADE_PRNPL_BASE_AM > @Min_Prncp_Amt
        AND tedv.LAST_TRADE_BASE_PR >= @Min_Price
        AND tedv.LAST_TRADE_BASE_PR <= @Max_Price
        AND tedv.TRDR_BUY_SELL_CD = @trd_dir
        AND tedv.TRADE_DT > (select add_days(kl.CLNDR_DT, - @Look_Back_Period)
from KDD_CAL_WRP kl
where kl.CLNDR_NM = 'SYSCAL'
and k1.CLNDR_DAY_AGE = 0)AND tedv.TRADE_DT <= (select kl.CLNDR_DT
from KDD_CAL_WRP kl
where kl.CLNDR_NM = 'SYSCAL'
and kl.CLNDR_DAY_AGE = 0)]]>
</where_sql_txt>
<having_txt></having_txt>
```
# **APPENDIX B** *Using Functions in Query*

The below example shows the usage of aggregate functions inside SQL query.

#### **SQL Query**

```
SELECT ac.acct_seq_id ACCT_SEQ_ID , 
            ac.acct_intrl_id_ACCT_INTRL_ID ,
             s.scrty_intrl_id Security_ID , 
             s.scrty_shrt_nm Security_Short_Name ,
             sum(ap.unit_qt) Unit_Quantity , 
             max(ac.stblty_survl_level_nb) SSL_NB , 
             s.prod_type_cd Product_Type , 
             max(
                     CASE WHEN coalesce(abps.net_wrth_am, 1) > 0 
                     THEN ((ap.mktval_am / coalesce(abps.net_wrth_am, 1)) * 100) 
                     ELSE 0 END ) Net_Worth_Percentage
FROM ACCT_WRP ac, 
          ACCT_POSN_WRP ap, 
         SCRTY WRP s,
          ACCT_BAL_POSN_SMRY_WRP abps
WHERE s.scrty_intrl_id = ap.scrty_intrl_id
            AND ac.acct_intrl_id = ap.acct_intrl_id
            AND ac.acct_intrl_id = abps.acct_intrl_id
            --Filtering on Included Jurisdictions threshold
            AND (('ALL' IN (@Incl_Jurisdictions_Lst)) or (ac.JRSDCN_CD in 
(@Incl_Jurisdictions_Lst)))
            --Filtering on Incluided Mantas Business Account Types 
            AND ac.MANTAS_ACCT_BUS_TYPE_CD in (@Mantas_Bus_Acct_Type_Lst)
            -- Filtering on Minimum SSL
            AND coalesce(ac.STBLTY_SURVL_LEVEL_NB, 99) >= @Min_SSL
            -- Filtering on maximum SSL
            AND coalesce(ac.STBLTY_SURVL_LEVEL_NB, 99) <= @Max_SSL
            -- Filtering on Included Product Types threshold
            AND (('ALL' IN (@Product_Type_List)) or (s.prod_type_cd in 
(@Product_Type_List)))
            -- Filtering on Included Product Subtypes threshold
            AND (('ALL' IN (@Incl_Prod_Sub_Tys_Lst)) 
                       or (s.prod_sub_type_cd IN (@Incl_Prod_Sub_Tys_Lst)))
            -- FIltering on Min Position Unit Quantity
            AND ap.unit_qt >= @Min_posn_Unit_qt
            -- Filtering on Min Position Value
            AND ap.mktval_am >= @Min_Posn_Value
            --Filtering on Min Position as Pct Net Worth
            AND (CASE WHEN coalesce(abps.net_wrth_am, 1) > 0
```

```
 THEN((ap.mktval_am / coalesce(abps.net_wrth_am, 1)) * 100) 
                    ELSE 0 END) >= @Min_Posn_As_Net_Wrth_Pctg
           --Filtering on Included Manners Held
           AND (('ALL' IN (@Incl_Manners_Type)) or (ap.acctg_rule_cd in 
(@Incl_Manners_Type)))
GROUP BY ac.acct_seq_id , 
                ac.acct_intrl_id , 
                s.scrty_intrl_id , 
               s.scrty_shrt_nm , s.prod_type_cd
```
#### **XML Equivalent**

```
 <select_sql_txt groupByToBeAdded="true" aggregateToBeApplied="true" outerLevel="true">
      <attribute isAggregate="false" aliasName="ACCT_SEQ_ID" tableName="ACCT_WRP" 
                     columnName="acct_seq_id">ac.acct_seq_id</attribute>
      <attribute isAggregate="false" aliasName="ACCT_INTRL_ID" tableName="ACCT_WRP" 
                     columnName="acct_intrl_id">ac.acct_intrl_id</attribute>
      <attribute isAggregate="false" aliasName="Security_ID" tableName="SCRTY_WRP" 
                     columnName="scrty_intrl_id">s.scrty_intrl_id</attribute>
      <attribute isAggregate="false" aliasName="Security_Short_Name" tableName="SCRTY_WRP" 
                     columnName="scrty_shrt_nm">s.scrty_shrt_nm</attribute>
      <attribute isAggregate="true" aliasName="Unit_Quantity" functionName = "sum" 
                    tableName="ACCT_POSN_WRP" columnName="unit_qt">ap.unit_qt</attribute>
      <attribute isAggregate="true" aliasName="SSL_NB" functionName = "max" 
                    tableName="ACCT_WRP" ZolumnName="stblty_survl_level_nb"> 
                    ac.stblty_survl_level_nb</attribute>
      <attribute isAggregate="false" aliasName="Product_Type" tableName="SCRTY_WRP" 
                    columnName="prod_type_cd">s.prod_type_cd</attribute>
     <attribute isAggregate="true" aliasName="Net_Worth_Percentage" functionName="max" 
                     tableName="ACCT_BAL_POSN_SMRY_WRP, ACCT_POSN_WRP" 
                     columnName="net_wrth_am, mktval_am">
                     <![CDATA[CASE WHEN coalesce(abps.net_wrth_am, 1) > 0 
                                     THEN ((ap.mktval_am / coalesce(abps.net_wrth_am, 1)) * 
100) 
                                      ELSE 0 END ]]>
</attribute>
</select_sql_txt>
<from_sql_txt tshldToBeAdded="true" hasNestedQuery="false">
      <text>ACCT_WRP ac, ACCT_POSN_WRP ap, SCRTY_WRP s, ACCT_BAL_POSN_SMRY_WRP abps
     </text>
</from_sql_txt>
<where_sql_txt tshldToBeAdded="true">
           <![CDATA[s.scrty_intrl_id = ap.scrty_intrl_id
                 AND ac.acct_intrl_id = ap.acct_intrl_id
                 AND ac.acct_intrl_id = abps.acct_intrl_id
                 --Filtering on Included Jurisdictions threshold
```

```
 AND (('ALL' IN (@Incl_Jurisdictions_Lst)) or (ac.JRSDCN_CD in 
(@Incl_Jurisdictions_Lst)))
                -Filtering on Incluided Mantas Business Account Types 
                AND ac.MANTAS_ACCT_BUS_TYPE_CD in (@Mantas_Bus_Acct_Type_Lst)
                 -- Filtering on Minimum SSL
                AND coalesce(ac.STBLTY_SURVL_LEVEL_NB, 99) >= @Min_SSL
               -- Filtering on maximum SSL
               AND coalesce(ac.STBLTY_SURVL_LEVEL_NB, 99) <= @Max_SSL
               -- Filtering on Included Product Types threshold
               AND (('ALL' IN (@Product_Type_List)) or (s.prod_type_cd in 
(@Product_Type_List)))
               -- Filtering on Included Product Subtypes threshold
               AND (('ALL' IN (@Incl_Prod_Sub_Tys_Lst)) or (s.prod_sub_type_cd IN 
(@Incl_Prod_Sub_Tys_Lst)))
              -- FIltering on Min Position Unit Quantity
             AND ap.unit_qt >= @Min_posn_Unit_qt
              -- Filtering on Min Position Value
              AND ap.mktval_am >= @Min_Posn_Value
              --Filtering on Min Position as Pct Net Worth
              AND (CASE WHEN coalesce(abps.net_wrth_am, 1) > 0
              THEN((ap.mktval_am / coalesce(abps.net_wrth_am, 1)) * 100) ELSE 0 END) 
>=@Min_Posn_As_Net_Wrth_Pctg
              --Filtering on Included Manners Held
              AND (('ALL' IN (@Incl_Manners_Type)) or (ap.acctg_rule_cd in 
@Incl_Manners_Type)))
]]>
</where_sql_txt> 
<having_txt></having_txt>
```
# **APPENDIX C** *Nested Query*

The below example shows the usage of nested query inside the SQL.

#### **SQL Query**

```
SELECT max(t1.acct_seq_id) ACCT_SEQ_ID , 
             sum(t1.last_trade_prnpl_issng_am) Total_Trade_Am , 
             count(t1.trade_intrl_id) Tot_Trade_Ct , 
             max(t1.stblty_survl_level_nb) SSL_NB , 
             t1.acct_intrl_id ACCT_INTRL_ID , 
             MIN(t1.ABS_PRICE_CHG) ABS_PRICE_CHG
FROM ( 
             SELECT ac.acct_seq_id ,
                          ac.acct_intrl_id , 
                          tedv.trade_intrl_id , 
                          tedv.last_trade_prnpl_issng_am , 
                          ac.stblty_survl_level_nb , 
                          tedv.LAST_DATA_DUMP_DT , 
                          tedv.BUS_DMN_LIST_TX ABS_PRICE_CHG
             FROM ACCT_WRP ac, TRADE_EXCTN_DTLS_VW_WRP tedv
             WHERE ac.acct_intrl_id = tedv.LAST_CUST_ACCT_INTRL_ID
                          -- Filtering on Included Business Account Types threshold
                         AND ac.MANTAS_ACCT_BUS_TYPE_CD in (@Mantas_Bus_Acct_Type_Lst)
                         -- Filtering on Included Product Types threshold
                         AND (('ALL' IN (@Product_Type_List)) 
                                   or (Tedv.PRDCT_TYPE_CD in (@Product_Type_List)))
    --Filtering on Included Jurisdictions threshold
                         AND (('ALL' IN (@Incl_Jurisdictions_Lst)) 
                                   or (ac.JRSDCN_CD in (@Incl_Jurisdictions_Lst)))
                         -- Filtering on Included Product Subtypes threshold
                         AND (('ALL' IN (@Incl_Prod_Sub_Tys_Lst)) 
                                   or (tedv.PRDCT_SUB_TYPE_CD IN
(@Incl_Prod_Sub_Tys_Lst)))
                         --Filtering on Included Trade Purpose Types threshold
                         AND tedv.TRADE_PURP_CD in (@Incl_Trade_Purp_Codes_Lst)
                         --Filtering on Min Individual Trade Principal threshold
                         AND tedv.last_trade_prnpl_issng_am > @Min_Prncp_Amt
                         -- Filtering on Min Price threshold
                         AND tedv.last_trade_issng_pr >= @Min_Price
```

```
 -- Filtering on Max Price threshold
                         AND tedv.last_trade_issng_pr <= @Max_Price
                         -- Filtering on Trade Direction (Buy==1/Sell==2) threshold
                         AND tedv.TRDR_BUY_SELL_CD = @trd_dir
                         --Filtering on Lookback period threshold
                         AND tedv.TRADE_DT > (select add_days(kl.CLNDR_DT, - 
@Look_Back_Period)
                                                               from KDD_CAL_WRP kl
                                                               where kl.CLNDR_NM = 'SYSCAL'
                                                               and kl.CLNDR_DAY_AGE = 0)
                        AND tedv.TRADE_DT <= (select kl.CLNDR_DT 
                                                                from KDD_CAL_WRP kl
                                                                where kl.CLNDR_NM = 'SYSCAL'
                                                                and kl.CLNDR_DAY_AGE = 0)
                         --Filtering on Suitability Level threshold 
                         AND coalesce(ac.STBLTY_SURVL_LEVEL_NB, 99) >= @Min_SSL
                         AND coalesce(ac.STBLTY_SURVL_LEVEL_NB, 99) <= @Max_SSL
) t1
GROUP BY t1.acct_intrl_id
HAVING MAX(t1.LAST_DATA_DUMP_DT) > (select add_days(b.CLNDR_DT, - @Frequency_Period)
                                                                  from KDD_CAL_WRP b
                                                                 where b.CLNDR_NM = 'SYSCAL'
                                                                 and b.CLNDR_DAY_AGE = 0 )
    AND max(t1.LAST_DATA_DUMP_DT) <= (select KC.CLNDR_DT 
                                                                  from KDD_CAL_WRP KC
                                                                where KC.CLNDR_NM = 'SYSCAL'
                                           and KC.CLNDR_DAY_AGE = 0) 
  --Filtering on Min Total Trade Principal threshold 
   AND sum(t1.last_trade_prnpl_issng_am) > @Min_Tot_Prncp_Amt
    --Filtering on Min Trade Ct threshold
   AND count(t1.trade_intrl_id) >= @Min_Trd_Ct
```
#### **XML Equivalent**

```
<select_sql_txt groupByToBeAdded="true" aggregateToBeApplied="true" outerLevel="false">
      <attribute isAggregate="true" aliasName="ACCT_SEQ_ID" functionName = "max" 
                      tableName="ACCT_WRP" 
columnName="acct_seq_id">t1.acct_seq_id</attribute>
      <attribute isAggregate="true" aliasName="Total_Trade_Am" functionName = "sum" 
                      tableName="TRADE_EXCTN_DTLS_VW_WRP" 
                   columnName="last_trade_prnpl_issng_am">t1.last_trade_prnpl_issng_am 
      </attribute>
      <attribute isAggregate="true" aliasName="Tot_Trade_Ct" functionName = "count" 
                      tableName="TRADE_EXCTN_DTLS_VW_WRP" 
                      columnName="trade_intrl_id">t1.trade_intrl_id
      </attribute>
      <attribute isAggregate="true" aliasName="SSL_NB" functionName = "max" 
                      tableName="ACCT_WRP" columnName="stblty_survl_level_nb"> 
                      t1.stblty_survl_level_nb
      </attribute>
      <attribute isAggregate="false" aliasName="ACCT_INTRL_ID" tableName="ACCT_WRP" 
                     columnName="acct_intrl_id">t1.acct_intrl_id
      </attribute>
      <alias_name>t1</alias_name>
</select_sql_txt>
```
#### **Appendix C–Nested Query**

```
<from_sql_txt tshldToBeAdded="false" hasNestedQuery="true">
      <select_sql_txt>
            <attribute isAggregate="false" tableName="ACCT_WRP" 
                            columnName="acct_seq_id">ac.acct_seq_id
            </attribute>
            <attribute isAggregate="false" tableName="ACCT_WRP" 
                            columnName="acct_intrl_id">ac.acct_intrl_id
            </attribute>
            <attribute isAggregate="false" tableName="TRADE_EXCTN_DTLS_VW_WRP" 
                            columnName="trade_intrl_id">tedv.trade_intrl_id
            </attribute>
            <attribute isAggregate="false" tableName="TRADE_EXCTN_DTLS_VW_WRP" 
columnName="last_trade_prnpl_issng_am">tedv.last_trade_prnpl_issng_am
            </attribute>
            <attribute isAggregate="false" tableName="ACCT_WRP" 
                           columnName="stblty_survl_level_nb">ac.stblty_survl_level_nb
            </attribute>
            <attribute isAggregate="false" tableName="TRADE_EXCTN_DTLS_VW_WRP" 
                            columnName="LAST_DATA_DUMP_DT">tedv.LAST_DATA_DUMP_DT
            </attribute>
      </select_sql_txt>
```

```
 <from_sql_txt tshldToBeAdded="true" hasNestedQuery="false">
          <text>ACCT_WRP ac, TRADE_EXCTN_DTLS_VW_WRP tedv</text>
     </from_sql_txt>
     <where_sql_txt tshldToBeAdded="true"><![CDATA[
     ac.acct_intrl_id = tedv.LAST_CUST_ACCT_INTRL_ID
           -- Filtering on Included Business Account Types threshold
           AND ac.MANTAS_ACCT_BUS_TYPE_CD in (@Mantas_Bus_Acct_Type_Lst)
           -- Filtering on Included Product Types threshold
           AND (('ALL' IN (@Product_Type_List)) or
               (Tedv.PRDCT_TYPE_CD in (@Product_Type_List)))
           --Filtering on Included Jurisdictions threshold
           AND (('ALL' IN (@Incl_Jurisdictions_Lst)) or
               (ac.JRSDCN_CD in (@Incl_Jurisdictions_Lst)))
           -- Filtering on Included Product Subtypes threshold
           AND (('ALL' IN (@Incl_Prod_Sub_Tys_Lst)) or
               (tedv.PRDCT_SUB_TYPE_CD IN (@Incl_Prod_Sub_Tys_Lst)))
           --Filtering on Included Trade Purpose Types threshold
          AND tedv.TRADE_PURP_CD in (@Incl_Trade_Purp_Codes_Lst)
           --Filtering on Min Individual Trade Principal threshold
           AND tedv.last_trade_prnpl_issng_am > @Min_Prncp_Amt
           -- Filtering on Min Price threshold
           AND tedv.last_trade_issng_pr >= @Min_Price
           -- Filtering on Max Price threshold
           AND tedv.last_trade_issng_pr <= @Max_Price
           -- Filtering on Trade Direction (Buy==1/Sell==2) threshold
           AND tedv.TRDR_BUY_SELL_CD = @trd_dir
           --Filtering on Lookback period threshold
```

```
 AND tedv.TRADE_DT >
                 (select add_days(kl.CLNDR_DT, - @Look_Back_Period)
                   from KDD_CAL_WRP kl
                  where kl.CLNDR_NM = 'SYSCAL'
                    and kl.CLNDR_DAY_AGE = 0)
            AND tedv.TRADE_DT <=
                (select kl.CLNDR_DT
                   from KDD_CAL_WRP kl
                  where kl.CLNDR_NM = 'SYSCAL'
                    and kl.CLNDR_DAY_AGE = 0)
            --Filtering on Suitability Level threshold 
            AND coalesce(ac.STBLTY_SURVL_LEVEL_NB, 99) >= @Min_SSL
            AND coalesce(ac.STBLTY_SURVL_LEVEL_NB, 99) <= @Max_SSL
      ]] >
      </where_sql_txt>
      <group_by_txt></group_by_txt>
      <having_txt></having_txt>
</from_sql_txt>
<where_sql_txt tshldToBeAdded="false"></where_sql_txt> 
<having_txt><![CDATA[
   MAX(t1.LAST_DATA_DUMP_DT) > (select add_days(b.CLNDR_DT, - @Frequency_Period)
                                                         from KDD_CAL_WRP b
                                                         where b.CLNDR_NM = 'SYSCAL'
                                                        and b.CLNDR_DAY_AGE = 0 )
   AND max(t1.LAST_DATA_DUMP_DT) <= (select KC.CLNDR_DT
                                                                   from KDD_CAL_WRP KC
                                                                 where KC.CLNDR_NM = 'SYSCAL'
                                            AND KC.CLNDR_DAY_AGE = 0)
```
--Filtering on Min Total Trade Principal threshold

```
 AND sum(t1.last_trade_prnpl_issng_am) > @Min_Tot_Prncp_Amt
  --Filtering on Min Trade Ct threshold
 AND count(t1.trade_intrl_id) >= @Min_Trd_Ct]]>
 </having_txt>
```
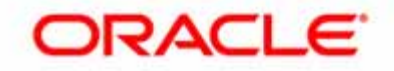